# Release Notes for Nuke and Hiero 11.2v5

Copyright © 2018 The Foundry Visionmongers Ltd.

# Release Date

22 November 2018

# Qualified Operating Systems

- macOS Sierra (10.12) or macOS High Sierra (10.13)
- Windows 7 or Windows 10 (64-bit)
- CentOS 6 or CentOS 7 (64-bit)

Other operating systems may work, but have not been fully tested.

### Requirements for Nuke's GPU Acceleration

If you want to enable Nuke to calculate certain nodes using the GPU, there are some additional requirements.

#### NVIDIA

An NVIDIA GPU with compute capability 2.0 (Fermi) or above. A list of the compute capabilities of NVIDIA GPUs is available at [www.nvidia.co.uk/object/cuda\\_gpus\\_uk.html](http://www.nvidia.co.uk/object/cuda_gpus_uk.html).

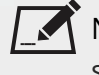

NOTE: The compute capability is a property of the GPU hardware and can't be altered by a software update.

With graphics drivers capable of running CUDA 8.0 & 6.5 or above.

• On Windows and Linux, CUDA graphics drivers are bundled with the regular drivers for your NVIDIA GPU. Driver version r361 or above is required.

Go to <http://www.nvidia.com/Download/Find.aspx?lang=en-us> for more information.

• On Mac, the CUDA driver is separate from the NVIDIA graphics driver and must be installed, if you don't have it already. The minimum requirement is driver version r361 which can be downloaded from www.nvidia.com/drivers.

NOTE: We recommend using the latest graphics drivers, where possible, regardless of operating system.

#### AMD

• On Windows and Linux, an AMD GPU and driver from the following list:

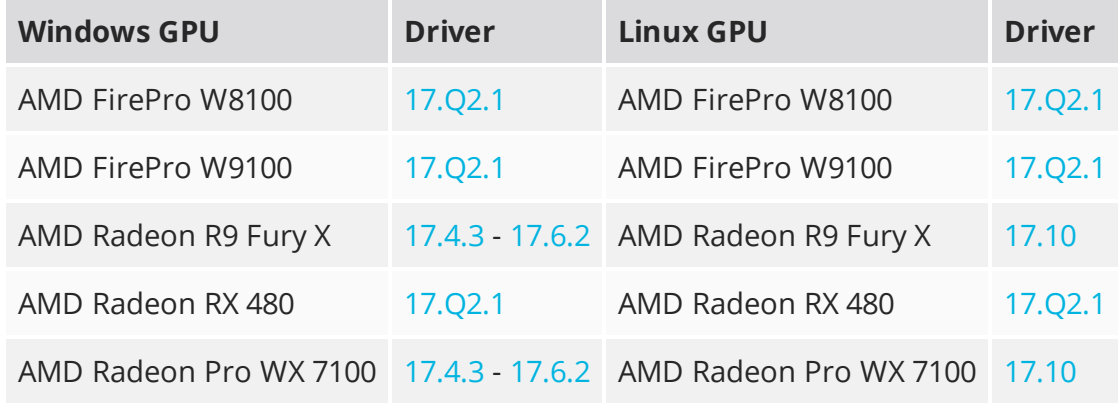

NOTE: Other AMD GPUs may work, but have not been fully tested.

• On Mac an AMD FirePro GPU on late 2013 Mac Pro 6,1, mid 2015 MacBook Pro 11,5, and late 2016 MacBook Pro 13,3, running OS X 10.9.3 'Mavericks', or later.

### Mac GPUs

Nuke supports GPU-enabled nodes on the late 2013 Mac Pro 6,1, mid 2015 MacBook Pro 11,5, and late 2016 MacBook Pro 13,3, (running OS X 10.9.3 'Mavericks', or later), including a new **Enable multi-GPU support** option. When enabled in the preferences, GPU processing is shared between the available GPUs for extra processing speed.

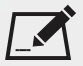

 $\sum_{i=1}^{\infty}$  NOTE: To ensure you get the best performance from OpenCL GPUs, we recommend updating Mavericks to 10.9.5, or above for full functionality. However:

• If you're running an earlier version of Mac OS X than 10.9.5 and processing images greater than 4 mega pixels resolution, VectorGenerator, Kronos, and MotionBlur do not support GPU acceleration.

• If you're running an earlier version of Mac OS X than 10.9.4, Kronos and MotionBlur do not support GPU acceleration.

## New Features

There are no new features in this release.

### Feature Enhancements

• BUG ID 353412/371565 - Documentation: **DeepRead.cpp** and **DeepRead.h** are now included in the NDK example plug-ins.

# Bug Fixes

- BUG ID 132747 Node Graph: Connection pipes in the Node Graph disappeared at certain zoom levels.
- BUG ID 356593/350991 RED SDK: Localizing certain **.r3d** files rendered the clips upside down in the Viewer.
- BUG ID 358722 Deep: DeepHoldout and DeepMerge in **holdout** mode did not produce the same output.
- BUG ID 364998 Transform: Node concatenation behavior was different to legacy Nuke concatenation.
- BUG ID 366252 Timeline Editing: Scrubbing the timeline during comp renders caused Nuke Studio to crash.
- BUG ID 366363 exrWriter: Rendering footage containing chromaticities metadata using the **first part** control in the Write node did not work as expected.
- BUG ID 367444 macOS only: Playback was occasionally too fast and did not update the external monitor under High Sierra (10.13).
- BUG ID 368911 Project Panel: Sorting bins in detail view occasionally caused Nuke Studio to crash.
- BUG ID 372224 The NUKE\_EXR\_TEMP\_NAME environment variable did not follow the **.dpx** naming convention for temporary files.
- BUG ID 372480 EDL: Importing multiple **.edl** files simultaneously as new tracks reset the start timecode to 00:00:00:00.

## New Known Issues Specific to this Release

This section covers new known issues and gives workarounds for them, where appropriate.

### New Known Issues Specific to Nuke

- BUG ID 355719 ARRIRAW: Deprecated resolution modes are not labeled in Nuke.
- BUG ID 347416 Rendering a standard Write node that has deep data in its stream causes Nuke to crash.
- BUG ID 340749 Mac OS X/macOS only: Reading **.r3d** files and changing the **color version** to **v1** produces a corrupt image.

This is a known issue in the RED SDK, and will be addressed in a future release.

# Other Known Issues

This section covers legacy known issues and gives workarounds for them, where appropriate.

### Known Issues Specific to Nuke

#### AudioRead

- BUG ID 143557 Changes to the **rate** control value are not honored when **ratesource** is toggled between **file** and **custom**.
- BUG ID 142880 Changing the sample rate has no effect on playback in a Flipbook.
- BUG ID 142354 The **time range** control doesn't limit the range when an **endtime** is specified.
- BUG ID 142326 Flipbooking doesn't honor the time range knob.
- BUG ID 141682 Redo keyframe generation doesn't replace the keys.
- BUG ID 141651 Changing **Draw Style** in the Curve Editor or Dope Sheet doesn't redraw the curves correctly.

#### BlinkScript/CUDA

• BUG ID 142618 - CUDA: Scripts containing GPU accelerated nodes, such as ZDefocus, display a CUDA error when the OS wakes up from sleep mode.

As a workaround, close and reopen Nuke to reactivate the CUDA drivers.

#### CameraTracker

• BUG ID 162354 - Sequences containing alpha channels display the alpha premultiplied by the image in reference thumbnails, rather than just the RGB values.

• BUG ID 135414 - Centering a track in the Viewer does not work as expected in proxy or downrez modes.

#### Deep

• BUG ID 133832 - Nuke occasionally reads and writes Deep **.exr** files with a pixel aspect ratio of 1.

As a workaround, preview the **.exr** in the file browser before reading it into Nuke.

#### Dope Sheet

- BUG ID 164685 Keys from Viewer buffers not currently being viewed are still visible.
- BUG ID 164320 Read and TimeClip representations disappear in the Dope Sheet if they are set to have a non-empty frame expression.
- BUG ID 163157 The Dope Sheet is not updated correctly when a Retime's **speed** control is animated.
- BUG ID 163082 Multiple instances of the same clip within one AppendClip are only represented once in the Dope Sheet.
- BUG ID 143058 Scripts containing Ocula's O\_VerticalAligner plug-in cause Nuke to crash when you execute **Analyze Sequence** with the Dope Sheet open.
- BUG ID 133920 Adding a curve to the Dope Sheet and then deleting it causes Nuke to crash.
- BUG ID 131730 Undoing individually animated text characters removes their keys completely from the Dope Sheet.
- BUG ID 130830 Keys remapped with descending TimeWarp lookup curves don't snap to frames when **frame snap** is enabled.

#### **EditGeo**

- BUG ID 164414 Changing the visibility of objects within an Alembic Scene Graph causes geometry to ignore the EditGeo node.
- BUG ID 164377 Setting a keyframe can be slow to update the Viewer with the appropriate keyframe marker.
- BUG ID 158840 Setting **axis alignment** to **average normal** displays the axis incorrectly on edge and corner vertices.
- BUG ID 130155 The transform handle of selections in the Viewer is not updated between frames on geometry with animation baked into its vertices.

To update the transform handle, toggle the axis alignment control between **object** and **average normal**.

#### Flipbook

- BUG ID 271435 Flipbook: Using the flipbook with nuBridge installed causes Nuke to crash.
- BUG ID 201156 Nuke's flipbook defaults to the Write node's colorspace, which can result in different output when compared to the Viewer.

As a workaround, either flipbook the node upstream of the Write node, or enable **Burn in the LUT** in the **Flipbook** dialog.

- BUG ID 153988 In the Flipbook Viewer, clicking the **Go to start** button always goes to frame 0, even if the clip doesn't start at 0.
- BUG ID 153981 Enabling **Burn in the LUT** in the Flipbook dialog uses the **rec709** LUT for both **rec709** and **rec1886**.

#### Frame Server

- BUG ID 273472 Canceling or pausing a comp render in the **Background Renders** panel displays errors in the terminal.
- BUG ID 272523 Non-contiguous frame ranges cannot currently be flipbooked.

#### **GPU**

• BUG ID 147911 - R3D: Only half float linear gamma space works with GPU debayering.

#### Import Nuke

• BUG ID 133803 - Importing Nuke in a Python script destroys **sys.argv**, making command-line arguments unavailable.

As a workaround, preserve **sys.argv** in another variable before you import Nuke.

- BUG ID 133022 Importing Nuke hangs when there are Qt conflicts between Nuke and other applications.
- BUG ID 130192 Calling **import nuke** terminates the Python session if no applicable license is available.

#### Linux Only

- BUG ID 271807 Linux only: Adjusting pane or window borders left and right causes redraw lag.
- BUG ID 159347 Scrubbing in the timeline in large projects can force memory use to hit 100%, causing Nuke to become unresponsive.
- BUG ID 143955 Calling **uuid.uuid4()** causes Nuke to crash due to a bug in **libc**.

As a workaround, launch Nuke from the command-line using:

LD\_PRELOAD=/lib64/libuuid.so.1 ./Nuke8.0

- BUG ID 140391 Keyboard Shortcuts: Using **Ctrl**+**C** to quit Nuke from the command-line when a dialog box is open displays an error.
- BUG ID 132196 Using a Blackmagic Decklink Extreme 2 card causes Nuke to become unresponsive.

#### **LiveGroups**

- BUG ID 274174 Reloading a LiveGroup currently resets all edited User knobs.
- BUG ID 272281 Adding a user knob and then undoing the action sets expression links to nodes with matching names in main Node Graph.

#### Mac OS X/macOS Only

- BUG ID 316577 macOS only: Current localization progress does not update if the pointer focus is on Nuke's menu bar.
- BUG ID 165346 Nuke crashes if you activate screen sharing when there is no screen plugged in.
- BUG ID 165156 Node text appears aliased, unclear, or garbled at certain zoom levels.
- BUG ID 161399 Nuke cannot be launched from the Finder if it has already been launched from the Terminal.
- BUG ID 156343 PrmanRender: If you're using Mac OS X 10.8 (Mountain Lion) or above, make sure X11 is installed on your system. Unlike previous versions of OS X, 10.8 and above do not have X11 installed by default.

For more information, see [http://support.apple.com/kb/HT5293.](http://support.apple.com/kb/HT5293)

• BUG ID 155326 - Launching Nuke from a network shared drive causes Nuke to crash on launch.

As a workaround, either:

- tarball the installation from Mac OS X and unzip it on the alternate file system (using NFS or Samba, depending on source), or
- using the command-line, copy the installation from Mac OS X to the network location using the same file system as the destination.
- BUG ID 153783 Using a node, such as Grade, as a custom viewer process outputs a blank Viewer.

As a workaround, adjust the Viewer **gain** control to refresh the Viewer.

- BUG ID 151176 Nuke doesn't currently give the option to restore the autosave of an unsaved script, except when Nuke is run from the command-line.
- BUG ID 142709 Modifying the label of a Python user knob causes Nuke to crash.
- BUG ID 131747 Crash Reporting: The 'save to' dialog is hidden behind the crash report dialog when you click **Save Report**.
- BUG ID 131262 The following graphics cards are not currently supported for Mac:
	- ATI Radeon X1600
	- ATI Radeon X1900

Users with these cards are able to render from the command-line, but in GUI sessions, the Node Graph renders incorrectly due to a requirement of OpenGL 2 drivers.

#### **ModelBuilder**

- BUG ID 136758 Setting the **segments** control to a negative number causes Nuke to crash.
- BUG ID 136261 Editing geometry UVs and then switching the Viewer to look at the geometry through a ScanlineRender node causes Nuke to crash.

#### Monitor Out

- BUG ID 162912 AJA Kona LHe+ 2k formats are not displayed correctly.
- BUG ID 135783 AJA Io Express: Enabling monitor output causes Nuke to crash.

#### Particles

- BUG ID 162059 The progress bar does not cancel if you scrub to a frame that has already been calculated within the particle system.
- BUG ID 141819 Enabling **color from texture** always renders a solid white alpha for the texture.
- BUG ID 139835 Geometry representation textures are displayed even when **display** is set to **off**.
- BUG ID 139080 Using sprites instead of geometry representations causes particles to render behind the 3D grid lines.
- BUG ID 136508 ParticleCache: Setting **emit from** > **points** and connecting the **emit** input to geometry, does not render all frames to the **.nkpc** file.
- BUG ID 132899 ParticleCache nodes upstream of ScanlineRender nodes display **ParticleCache is out-of-date** errors for negative frame numbers.
- BUG ID 130976 ParticleCache: Error messages displayed when **read from file** is toggled on and off are not reliably cleared when rendering through ScanlineRender.

#### Pixel Analyzer and Scopes

• BUG ID 159998 - Scopes do not currently update when zooming into the Viewer.

- BUG ID 159932 Scopes clip color values between 0 and 1 when **Preferences** > **Scopes** > **Include viewer color transforms** is enabled.
- BUG ID 145223 PixelAnalyzer: The **full frame** sampling **mode** doesn't work immediately in the timeline Viewer when the analyzer is initially added to the layout.
- BUG ID 130887 Scopes: Switching to a layout with a scope window, while rendering, forces the Viewer bounding box to 1x1 for that frame.

#### PrmanRender

• BUG ID 135242 - After a security update for Mac OS X, Nuke is unable to load the PrmanRender plug-in the environment.plist file when in GUI mode.

See <http://support.apple.com/kb/TS4267> for more information.

#### Python

- BUG ID 145540 Running **nuke.scriptOpen()** at the same time as creating a Python panel causes Nuke to crash.
- BUG ID 135911 Rendering an Alembic camera using a Python script produces incorrect values when run from the command-line.

Run the script from Nuke's **Script Editor** to avoid this issue.

- BUG ID 135027 Using **setInput()** within an **onCreateCallback** doesn't work as expected.
- BUG ID 134781 Using Python to set metadata in ModifyMetadata nodes does not work from the command-line.

To work around this issue, run the Python script from Nuke's Script Editor.

• BUG ID 131286 - Accessing a node's x and y positions using the **xpos** and **ypos** controls reports incorrect values.

As a workaround, either call **nuke.Node.xpos()** or **nuke.Node.ypos()** first, or ensure no nodes are currently selected in the Node Graph.

- BUG ID 130348 **nuke.Node.screenWidth()** and **screenHeight()** are incorrect when a node is first created if it has an autolabel.
- Nuke sometimes reports errors in Groups and Gizmos, appearing similar to the following:

#### **groupName.NodeName.knobname: unexpected 'k' in '0.knobname'**

The problem is most likely that there is an expression using the input TCL command and doesn't validate that there is an input connected. An example expression:

#### **[input parent 0].translate.x**

The input command returns 0 when it can't find the requested input, which generates an expression of '**0.knobname**' that doesn't refer to anything. The fix is to restructure the expression to use the value TCL command and specify a default value to return in the case that the expression is invalid. It takes the form:

#### **[value [input parent inputnumber].knob defaultValue]**

Here is the modified example:

#### **[value [input parent 0].translate.x 0]**

The modified example returns 0 in the event that there is no input 0, and no longer results in an error message.

• There is a Python syntax conflict when assigning knob names on the fly with **nuke.nodes.<node>()** if the knob is called 'in'.

For example, this gives a syntax error:

#### **nuke.nodes.Shuffle(in = 'depth')**

while this works because 'in' is a string here and not a keyword:

#### **sh = nuke.nodes.Shuffle()**

#### **sh['in'].setValue('depth')**

#### **RayRender**

- BUG ID 230256 Soft Shadows are not currently supported.
- BUG ID 197294 Reflection occlusion is not currently supported.
- BUG ID 196980 Clipped alpha shadows are not currently supported.
- BUG ID 196776 Multiple bounce reflecton is not currently supported.
- BUG ID 196124 RayRender does not currently support refraction.
- BUG ID 195051 The Wireframe shader node, located in **3D** > **Shader** > **Wireframe**, is not supported by RayRender.
- BUG ID 195004 Custom lens shaders/projection modes are not currently supported.
- BUG ID 194819 RayRender does not currently support Deep workflows.
- BUG ID 191108 Particle sprites are not currently supported.
- BUG ID 174849 The Displacement shader node, located in **3D** > **Shader**, is not currently supported by RayRender.

#### Read and Write

- BUG ID 161132 The default colorspace values when writing using **.mov** codecs differ in commandline and GUI modes.
- BUG ID 157771 Writing .**exr**s with the Write node's **interleave** control set to **channels** adds a superfluous **main** view.
- BUG ID 154613 MXF: Super whites are currently displayed as white in the Timeline Viewer.
- BUG ID 154598 MXF: Setting **debayer quality** to **High Quality** on some Sony RAW files displays an **error decoding frame** message in the Comp Viewer.
- BUG ID 153522 FBX geometry: Faces on geometry read in from **.fbx** files are not connected to neighboring faces, leaving gaps in certain circumstances.

This issue is particularly visible when using the EditGeo node, which should not allow you to remove faces from the geometry.

- BUG ID 150327 Read: After reading in a stereo/multiview **.exr** file and choosing not to add new views to the project, subsequent reads of any stereo/multiview **.exr** files won't give the option to add new views.
- BUG ID 147122 Sub-sampling in **.exr** files is not currently supported.
- BUG ID 140818 Certain **.exr** files rendered from Modo display the **alpha** channel rather than the **rgba** channels by default.
- BUG ID 135929 The last audio frame of a QuickTime encoded with AAC compression is muted.
- BUG ID 135119 Rendering certain **h264** encoded **.mp4** files using the **mov32** encoder results in color shifts using QuickTime 10.3 codecs.
- BUG ID 134777 There are slight differences in color and sharpness when rendering Alexa footage to ProRes 4444.
- BUG ID 133959 Alembic: The state of the Viewer **Lock Frame** control is not always honored for **.abc** files.

As a workaround, ensure that **ReadGeo** > **read on each frame** is enabled.

- BUG ID 133633 Writing out stereo **.sxr** files with additional channels does not write out both eyes correctly.
- BUG ID 130846 ReadGeo: When reading in **.fbx** files, the transform/scale state can become incorrect while toggling the **read transform from file** in combination with **all objects** and/or **read on each frame**.
- If you have trouble with FBX files, it may be because they were written with an older version of FBX. If they load very slowly, it is also possible that they are ASCII rather than binary. To get around these problems, you can use the FBX converter on the Autodesk website. It converts between various different formats, including older FBX versions, ASCII, and binary, and is available on Windows, Mac OS X, and Linux.

To download the FBX converter:

- 1. Go to [http://usa.autodesk.com/adsk/servlet/pc/item?siteID=123112&id=10775855.](http://usa.autodesk.com/adsk/servlet/pc/item?siteID=123112&id=10775855)
- 2. Scroll down to FBX Converter and click on one of the links to start the download.

#### Render codecs

Rendering with certain codecs occasionally causes Nuke to crash. Due to this, we recommend the following:

- If you're using the Sorensen Video codec, it's recommended you use the Sorensen Video 3 codec instead. If you're unable to switch to Sorensen Video 3, try using a format smaller than 2K for better performance.
- If you're experiencing crashes with Cineform HD, try updating your Cineform codec to version 5 or above. You may need to download the Neoplayer at [http://estore.cineform.com/neoplayer.aspx.](http://estore.cineform.com/neoplayer.aspx)
- If you're using Avid Meridien, you should only write out in NTSC and PAL.

#### Roto/RotoPaint Open Splines

- BUG ID 159145 The **Select Feather Points** tool does not work consistently between the **Open Spline** and **Bezier** tools.
- BUG ID 141680 Rendering artifacts can occur if the **feather** control is used in conjunction with the feather handles in the Viewer.
- BUG ID 141674 Stereo: Adding an open spline creates the spline in the left view only by default.

As a workaround, select the shape and then manually change the Properties **view** control to include both views.

- BUG ID 141664 Python API: Moving points on an open spline using Python causes Nuke to crash.
- BUG ID 141496 Rendering artifacts can appear where the spline hull crosses over itself with negative **feather** values.
- BUG ID 139942 Rotating the tangent of an end point occasionally causes the hull to behave erratically.
- BUG ID 139905 Holding **Ctrl**/**Cmd** to move a point's tangent handles independently causes defects in the hull or feather.
- BUG ID 139901 Changing the Viewer overlay visibility, such as from **always** to **never**, occasionally produces artifacts in the spline's hull.
- BUG ID 139844 It is not possible to increase the **width** for individual points if the overall **width** is set to **0**.
- BUG ID 139815/139549 Cusped points occasionally cause hull rendering artifacts.
- BUG ID 135851 Animated splines with **varying** width and **feather** occasionally contain slight rendering glitches inside the hull.
- BUG ID 134508 Roto Open Splines Shape of hull/feather curve can look incorrect when width changes greatly from one point to the next.

Other Roto/RotoPaint Bugs

- BUG ID 165001 Adding strokes/shapes in RotoPaint is slow when there is another RotoPaint after it.
- BUG ID 150448 RotoPaint: Undoing a point move that created a keyframe doesn't currently undo the keyframe creation.
- BUG ID 149556 Artifacts are produced until mouse up when painting over a stroke on another frame.
- BUG ID 147533 Point handles for paint strokes, whose lifetime doesn't extend to the current frame, disappear when drag-selected.

As a workaround, select the shape in the **curves** list to re-display the points.

• BUG ID 145600 - Expression linking extra matrices in the **Transform** tab doesn't work as expected.

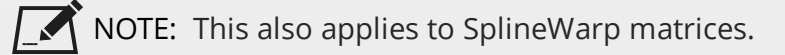

- BUG ID 144520 Several levels of smoothing applied to one shape are carried over to subsequent shapes for a single smooth operation.
- BUG ID 140009 The cut, copy, and paste keyboard shortcuts don't work for entries in the **curves** list.
- BUG ID 138250 RotoPaint shape colors don't change when expression linked to another RotoPaint color.
- BUG ID 132798 The **undo** and **redo** buttons in the Properties panel didn't work as expected and have been disabled.

The workaround is to use the undo (**Ctrl**/**Cmd**+**Z**) and redo (**Ctrl**/**Cmd**+**Y**) keyboard shortcuts or the **Edit** menu instead.

- BUG ID 160681 Painting on Mac OS X and Linux is slower when the paint cursor is near the edges of the screen.
- The foreground onion skin overlay updates as you paint, rather than only updating with the new stroke on pen up.
- It is not currently possible to clone RotoPaint nodes.
- Interactivity of laying down strokes/shapes in the Viewer may be faster when motion blur is disabled on the layer you are working in.

#### ScanlineRender

• BUG ID 163312 - Deep: Geometry with alpha 0 renders black when the deep output is converted to an image.

#### SmartVector Toolset

• BUG ID 196455 - Rendering vectors after correcting the **file** control in the SmartVector node occasionally displays a spurious **No such file or directory** error.

As a workaround, scrub to a different frame to remove the message.

#### Text

- BUG ID 164538 Viewer toolbar controls steal cursor focus.
- BUG ID 164026 The undo history becomes unreliable when the panel focus changes.
- BUG ID 159594 Selecting a Tcl expression in the **message** field doesn't always select the result in the Viewer.
- BUG ID 157398 Different operating systems handle the **Shadows** tab **shrink/expand** control differently, producing inconsistent output.
- BUG ID 132254 In **text edit** mode, it is not currently possible to edit text attributes when the Viewer overlay is disabled.
- BUG ID 132244 Transforming animation groups using an expression-linked Transform node does not work as expected.

As a workaround, expression link the **translate x** and **y** controls separately.

- BUG ID 131239 Splitting the **transform** control on the **Group** tab splits all controls.
- BUG ID 131077 Transforming a character generated from an expression, and then going to a frame where the character no longer exists, results in the transformation being lost.
- BUG ID 130732 Splitting the **message** field does not work as expected.

#### **Tracker**

- BUG ID 163941 The zoom window occasionally doesn't update correctly when scrubbing between frames.
- BUG ID 150225/150212 Right-clicking on a point in the Viewer doesn't always update the available **Link to** > **Tracker linkingdialog** or **Tracker** options.

As a workaround, close and re-open the Roto/RotoPaint properties panel to update the **Link to** menu.

• BUG ID 140735 - Tracking keyframes with different sized patterns doesn't work as expected.

As a workaround, keyframe patterns should, where possible, be of comparable sizes.

• BUG ID 134806 - After tracking and centering a track, the Viewer no longer caches when playing back the tracked frames.

As a workaround, you can enable full frame processing, though this may increase render times.

- BUG ID 133571 **Ctrl**/**Cmd** clicking in the Viewer to select a pixel and then adding a track, sets the tracking anchor coordinates to 0,0.
- BUG ID 131023 Moving tracking anchors is occasionally unresponsive and jerky.
- BUG ID 130935 Holding **Shift** and clicking tracks in the Viewer doesn't add to the current selection.

#### VFX Platform

• You may experience issues when importing PySide modules into their Python scripts due to the migration from PySide 1.2.2 to PySide 2.0.

In some cases, you can just change calls to:

import Pyside.some\_module

```
to:
```
try:

import Pyside.some\_module

except:

import Pyside2.some\_module

However, the definition of some classes has moved between modules in PySide 2.0. This particularly affects any Widget related classes, which have been moved from QtGui to QtWidgets, however there are other cases where this may be experienced.

If you experience any problems with this, please refer to the Qt 5.6.1 documentation, or contact [support.foundry.com.](https://support.foundry.com/)

- BUG ID 282593 Switching to a fullscreen workspace on the primary monitor occasionally causes the secondary monitor to turn black.
- BUG ID 280371 Mac OS X/macOS only: OpenGL errors are printed on the command line when using an ATI Radeon 5770 GPU.
- BUG ID 277875 VFX Platform: Switching workspace occasionally draws the new workspace incorrectly.
- BUG ID 277548 A **QComboBox** with a custom **QCompleter** currently emits incorrect signals.
- BUG ID 275719 Mac OS X/macOS only: The **Help** > **About Nuke** pop-up is positioned incorrectly on some machines.
- BUG ID 275251 Mac OS X/macOS only: Hovering over clip instances in the timeline does not change the pointer icon.
- BUG ID 275246/270914 The terminal or command line displays **libpng warning: iCCP: cHRM chunk does not match sRGB** on start-up.
- BUG ID 274301 Node toolbar menu items do not always deselect correctly.
- BUG ID 272767 Launching Nuke from the terminal with the **-b** argument has been deprecated as a result of library upgrades to comply with the VFX Platform 2017 requirements. There are two workarounds available on Mac and Linux :
	- Run Nuke from the Terminal with **&** added to the launch command. This allows Nuke to run in the background and returns the command prompt, but closing the Terminal still causes Nuke to close. For example:

```
./Nuke11.2v3 --studio &
```
• Run Nuke from the Terminal using the **nohup** command. This allows Nuke to run in the background and returns the command prompt, but closing the Terminal does not cause Nuke to close. For example:

nohup ./Nuke11.2v3 --studio &

TIP: The **nohup** command prints output to **/Users/<username>/nohup.out** or **/home/<username>/nohup.out** by default, but you can specify a different file by appending **> /filepath/filename** to the command. For example:

nohup ./Nuke12.1v3 --studio & > /Users/<username>/nuke.out

- BUG ID 272750 The remove all panels button in the node **Properties** panel is displayed inconsistently.
- BUG ID 272504 The timeline Viewer in and out point previews are not working as expected when scrubbing.
- BUG ID 272338 The Windows command prompt displays **QWidget::paintEngine: Should no longer be called** on launch.
- BUG ID 272274 Closing Nuke Studio does not remove the application icon from the task bar.
- BUG ID 271632 Nuke prints a **libDeckLinkAPI.so** error in the terminal on launch.

#### **Warpers**

- BUG ID 150160 SplineWarp: Using **Ctrl**/**Cmd**+drag to create rectangles and ellipses doesn't display an overlay until pen-up.
- BUG ID 149291 SplineWarp: Deleting all but one point on a curve resets its correspondence points to 0,0, which cannot be undone.
- BUG ID 149286 SplineWarp: Correspondence points are too sensitive when control points are removed.
- BUG ID 149277 SplineWarp: Moving correspondence points on curves with no keyframes cannot currently be undone.
- BUG ID 146819 SplineWarp/GridWarp: Preview doesn't handle upstream transforms correctly.
- BUG ID 146134 GridWarp: When using cropped input, moving control points causes the Viewer to display the cropped image and the black area between the crop box and the format when merged over a background.
- BUG ID 146100 GridWarp: Locked source and destination grids still allow adding and removing grid lines.
- BUG ID 145673 SplineWarp/GridWarp: The Viewer LUT is incorrect in **morph** mode, when **mix** is set at an intermediate value.
- BUG ID 145505 SplineWarp: Placing correspondence points at each end of an open spline causes rendering problems.
- BUG ID 145093 GridWarp: The Viewer does not show the correct mix amount when in **morph** mode with **mix** set at an intermediate value.
- BUG ID 144643 GridWarp: All keyframes are removed from the Dope Sheet after undoing, rather than just the latest, and the keyframes remain on the timeline and in the properties.
- BUG ID 144090 SplineWarp: Transform links are not maintained when the source curve is moved to a new layer.
- BUG ID 144054 SplineWarp: Rendering fails if a curve is reduced to a single point.
- BUG ID 143939 SplineWarp: The **C** keyboard shortcut does not currently select the **Add Correspondence Point** tool.
- BUG ID 142984 GridWarp: The timeline currently shows both source and destination keyframes, even if a grid is not visible in the Viewer.
- BUG ID 142977 GridWarp: Rotating the transform jack with both grids selected, but in different positions, does not undo as expected.
- BUG ID 142064 SplineWarp: The spline keyframe + button does not add keys to the Curve Editor or Dope Sheet.
- BUG ID 141945 GridWarp: Existing control point keyframes are not cleared when you draw a new grid using the **Draw Boundary** Viewer button.
- BUG ID 141105 GridWarp: You cannot select all grid points in the Curve Editor using **Ctrl**/**Cmd**+**A** shortcut.
- BUG ID 141090 GridWarp: The grid can flicker between white and gray when zooming in and out of the Viewer, particularly when the grid is subdivided.
- BUG ID 140222 GridWarp: In stereo mode, the right view is labeled as **default** when you split controls into separate views.

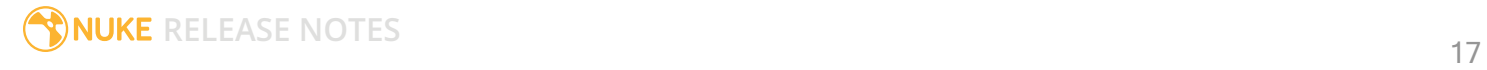

#### Windows Only

- BUG ID 198430 Nuke cannot read DNxHD **.mxf** files that have spaces in the file name.
- BUG ID 158163 Scopes: The alpha channel doesn't update correctly when modified through a node, such as Primatte or Shuffle, even after the node is removed from the Node Graph.
- BUG ID 153332 File Browser: Location defaults (such as Home, Root, etc.) may not display if you have a previously saved **FileChooser\_Favorites.pref** file in your **~/.nuke** directory.

As a workaround, move or rename the **FileChooser\_Favorites.pref** file, and re-launch Nuke.

- BUG ID 139158 Changing the 3D selection mode does not update until you click in the Viewer.
- BUG ID 134457 When using a tablet, Nuke does not automatically switch to **Eraser** mode when you use the erase end of the pen.
- BUG ID 132461 QuickTime: The **Blackmagic 10 bit (v210)** codec defaults to the **YCbCr 8-bit 422 (2vuy) pixel format** due to a bug in the codec, resulting in solid green frames.

As a workaround, manually set the pixel format to **b64a RGB** to preserve image fidelity.

#### Miscellaneous

- BUG ID 339241 MatchGrade: Clicking **Analyze Reference Frames** with a Read node with no valid **file** path displays an **Uncaught C++ exception occurred during the execution of python script!** error.
- BUG ID 312350 Visual Diagnostics: The **Profile** tab occasionally flickers when the application window is maximized.
- BUG ID 273462 Licensing: Nuke cannot retrieve a license from the license server when the hostname contains **.local**.
- BUG ID 272296 Adding a user knob and then undoing the action doesn't remove the added knob.
- BUG ID 271456 UI: Some interface elements appear larger than usual when compared to previous versions of Nuke.
- BUG ID 271074 PointCloudGenerator: **Track Points** does not work as expected when creating a point cloud from CameraTracker data.
- BUG ID 169458 Compositing Viewer: Setting the **gamma** control to **0** with **Panels** > **Viewer (Comp)** > **use GPU for Viewer when possible** enabled in the preferences, renders the alpha channel black.
- BUG ID 165589 Motion Vector output has been improved, but still doesn't work properly because some large polygons are clipped by the front camera plane.

You can minimize this effect by increasing the geometry **tessellation max** parameter.

• BUG ID 165543 - Ultimatte: Overlays are not updating correctly or reverting when panning or zooming.

- BUG ID 165040 In the 3D Viewer, there is currently a conflict between 3D geometry selection and points drawn with RotoPaint. This only occurs if you have two Viewers open, one in 2D mode and the other in 3D mode, and you have the panel for the RotoPaint visible.
- BUG ID 164430 Capture: Roto opacity and feather settings are not included in captured images.
- BUG ID 161757 Currently, the Nuke Viewer cannot cache very large plate sequences in float. The limit per frame is 50MB. If your frames are larger than this, you may need to switch to proxy mode for the caching to work.
- BUG ID 160605 AJA Monitor Output: Setting the NUKE\_AJA\_CHANNEL environment variable to 4 when the NUKE\_AJA\_DUALOUTPUT environment variable is set, streams the output to SDI3, rather than SDI4.
- BUG ID 159107 ColorCorrect: Adding an expression to the curves on the **Ranges** tab and then changing a value, such as **Gain**, causes Nuke to crash.
- BUG ID 157899 Capture: Capturing the Viewer with a custom file path saves the file path in the script, resulting in error when the path doesn't exist:

Flipbook render failed: viewerCaptureOp: Cannot write to specified path

- BUG ID 157894 Capture: Capturing a 3D scene containing lights produces Viewer flashes in the captured images.
- BUG ID 152639 Switching between certain workspaces displays black in the Viewer until the frame is changed.
- BUG ID 152508 ParticleBounce: Using custom geometry as the bounce object in a particle system occasionally allows particles to pass through the bounce surface.
- BUG ID 151422 PositionToPoints: Textures occasionally disappear during playback or when mousing over the Viewer.
- BUG ID 150892- DeepToPoints: Command-line rendering appears to calculate renders even when render is set to **off**.
- BUG ID 150544 The R3D parameter labels in Nuke aren't entirely consistent with REDCINE-X and Hiero.
- BUG ID 149787 DepthToPosition: Reading depth information from the same layer as the **output** layer produces corrupt output.

As a workaround, shuffle the depth information to an alternate layer.

- BUG ID 149379 Card3D: When **motionblur** is enabled in the properties, FrameHold and TimeOffset nodes are ignored when connected to the **cam** or **axis** inputs.
- BUG ID 149185 Cloning does not work properly with all OFX nodes. This affects, but is not restricted to, any nodes that have an analysis pass.
- BUG ID 148358 Windows run-time libraries are not packaged properly with Nuke.

Nuke runs correctly from a network install on Windows without specifically installing the run-time libraries, though we still recommend that you do so as there are still some minor problems without them.

- BUG ID 148079 In the Viewer settings, enabling **3D** > **show\_prim\_bbox** does not display individual bounding boxes for polymesh primitives.
- BUG ID 147173 CameraTracker: It's not possible to pick colors in the Viewer with the control panel open.
- BUG ID 146773 TimeOffset: Checking **reverse input** doesn't affect cameras, lights, or axes.
- BUG ID 146598 Multitexturing: When **Preferences** > **Viewers** > **Multiframe** is enabled, increasing **downrez** in the Viewer toolbar can cause textures to flicker in the 3D Viewer.

You can switch back to **Classic** mode or avoid using proxy in 3D to workaround this issue.

- BUG ID 146234 Flipbooking the output of the Anaglyph node asks which view you want to render. This question is unnecessary as the result is an anaglyph image. Irrespective of what view you choose, the flipbook output is the same.
- BUG ID 145936 ReadGeo: Geometry occasionally doesn't display as a solid until you click in the Viewer.
- BUG ID 144337 Copying and pasting spline keys does not work as expected in the Dope Sheet.

NOTE: This known issue only applies to Roto and SplineWarp keys.

- BUG ID 143292 Manipulating 3D handles in the 2D Viewer is unreliable.
- BUG ID 142834 The transform jack is currently scaling incorrectly from the corner pivot point.
- BUG ID 141719 Connecting a FrameHold node to an animated Camera and connecting both to a Scene node only displays the animated Camera in the Viewer. There should be two cameras: one static and one animated.
- BUG ID 139684 The **Modo** Viewer control scheme (**Preferences** > **Panels** > **Viewer Handles** > **3D control type**) does not work as expected.
- BUG ID 139655 Using **Create Camera** in the 3D Viewer only sets position and rotation. The **focal length** of the new camera does not match that of the Viewer camera.
- BUG ID 139363 Setting a channel with a non-standard name to use as the Viewer's **alpha** channel doesn't work as expected.
- BUG ID 139086 Nodes that use the **Iop::sample()** call to get input pixels, such as LensDistortion, perform poorly when they are downstream of nodes using PlanarIop, such as Denoise.
- BUG ID 137121 Nuke crashes on start up if the **disk cache** location set in the **Preferences** is no longer available.
- BUG ID 136984 AppendClip forces upstream nodes to re-evaluate on every frame.
- BUG ID 136896 Loading a script from a disconnected network drive creates an empty script with the same name as the file path to the original.

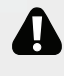

WARNING: If you save this empty script when the network drive is reconnected, the original is overwritten.

- BUG ID 136224 MatchGrade: **Match Different Clip** mode does not allow you to set keyframes on the **Target** for **.mov** clips with a frame range offset.
- BUG ID 134953 Some filter nodes, such as Erode (fast), are caching more slowly than in previous versions.
- BUG ID 131882 Virtual Sliders: Clicking the left-mouse button, while holding down the middlemouse button, pastes values into the control.
- BUG ID 131633 Project3D: The node class name has changed to **Project3D2**. As a result, the Nuke<>Mari bridge won't work unless all instances of Project3D are renamed appropriately in the **mari\_bridge.py** file.
- BUG ID 131439 The Viewer **headlamp** control can not currently be managed using expression links.
- BUG ID 131221 Plug-ins: Loading scripts with plug-ins compiled against older versions removes the nodes from the Node Graph.
- BUG ID 131147 Custom knobs on Groups and NoOp nodes cannot be retimed.
- BUG ID 130713 Switching the Viewer to **wipe** mode and wiping between inputs with different format sizes causes corruption and constant refreshing in the Viewer.
- File types in Windows and Mac OS X are associated with the standard version of Nuke by default, so if you save a script on NukeX using features that are only included in NukeX (such as CameraTracker or FurnaceCore) and then double-click on the script icon to open it, it opens in standard Nuke instead of NukeX.
- CameraTracker: Canceling lens distortion initialization results in corrupt tracks.
- 3D Camera: If you want to navigate through the 3D point cloud created by the CameraTracker node when using **Create Scene**:
	- Select the Camera that was created in the 3D view when using the **Create Scene** button.
	- Press **F** to focus on the selected Camera. You can now navigate around the cloud. Do not try to focus (using **F**) on the point cloud. The resulting tumble camera movement is likely to be jumpy.
- Plug-ins installed using the Nuke Plug-in Installer may not work correctly as they were compiled against an earlier version of Nuke.

### Known Issues Specific to Nuke Studio and Hiero

#### AAF

• BUG ID 274824 - Elastic keyframes imported from Avid do not translate correctly into Nuke Studio.

#### Create Comp

- Multi-view, such as stereoscopic, is not supported for clip instances created using right-click **Effects** > **Create Comp**.
- BUG ID 154076 Inserting scripts into comps containing Text nodes using unsupported fonts causes Nuke Studio to crash when the Text nodes are disabled.
- BUG ID 152580 Create Comp: Enabling **Collate Shot Name** in the comp export preset offsets the comp frame range compared to the annotations precomp frame range.
- BUG ID 137533 There are currently no options to load or overwrite an existing script when you select **Create Comp**.

#### Linux Only

• Reading files from NTFS disks/partitions can be extremely slow, particularly for large files. This is a limitation of Linux NTFS file systems, rather than Foundry products.

We recommend avoiding timeline playback that relies on source footage from NTFS disks/partitions.

- BUG ID 282599 Linux only: Input and timecode metadata is currently incorrect in the timeline Viewer if the framerate is changed.
- BUG ID 235327 CPU usage can reach 100% on a single thread during flipbooking, causing Nuke to become unresponsive.
- BUG ID 167058 PulseAudio (ALSA) can cause Nuke Studio to crash or impair playback.

As a workaround, you can stop the **pulseaudio** daemon:

#### 1. Open **/etc/pulse/client.conf**

2. Set **autospawn = no** and **daemon-binary** to **/bin/true**. Ensure these lines are not commented out.

- 3. Call **ps -e | grep pulse** to check the process is still running.
- 4. Call **pulseaudio --kill**
- 5. Call **ps -e | grep pulse** again to check the process has stopped.
- BUG ID 150847 Dragging clips to the timeline with certain older NVIDIA drivers occasionally causes Nuke Studio to crash.

As a workaround, ensure that you have the latest NVIDIA drivers installed, available from:

#### [www.nvidia.com/Download/index.aspx?lang=en-us](http://www.nvidia.com/Download/index.aspx?lang=en-us)

Mac OS X/macOS Only

• BUG ID 130695 - QuickTime ProApps Codecs v1.0.3 break HDV and XDCAM on Mac OS X 10.7.5, and earlier.

This is a codec issue rather than an application issue.

• BUG ID 155493 - The shortcut for **Clear In/Out Points** (**Alt**+**U**) is not always triggered correctly due to a conflict with the combination for the umlaut symbol.

To work around this, press **U** momentarily before **Alt**+**U**.

#### Preferences

• The **Preferences** > **Path substitution** table for cross platform compatibility currently only comes into effect at project load, not EDL/XML import.

As a workaround, import your sequence and set the **Path substitution** rule, then save the project and reload to force the conversion.

#### Python API

• BUG ID 161275 - QActions are not added to the **Edit** menu in the menu bar when finding the menu action by name.

As a workaround, use the **objectName** (**foundry.menu.edit**), where possible.

• BUG ID 145836 - Calling **hiero.core.addPathRemap()** does not work for soft effect file paths.

#### Read and Write

- BUG ID 160682 Executing **Clip** > **Rescan Clip Range** displays frame read errors if the rescan adds frames to the clip.
- BUG ID 156245 QuickTime: Certain files read into Nuke Studio with a different start timecode to other applications, such as Premiere or Resolve.
- BUG ID 151722 XML: Shot names are occasionally not imported correctly from Adobe Premiere **.xml** files.
- BUG ID 151491 Exporting: Export speeds may be slower than expected for **.mov** files. This may be due to the **Rendering** preference set to **limit renderer**.

As a workaround, you can change the preference **Performance** > **Threads/Processes** > **Rendering** > **export renders** to **no renderer limits** to improve rendering speeds. You can also experiment with the custom renderer limits to adjust performance on your machine.

- BUG ID 147522 Single layer exports from multi-pass clips fail if the selected layer is not a default Nuke layer, such as **depth** or **motion**.
- BUG ID 143435 R3D: The aspect ratio of anamorphic **.r3d** footage is not displayed correctly when added to the timeline.
- BUG ID 133185 Importing and playing back very large format **.tif** files causes Nuke Studio to crash.
- BUG ID 132257 Writing **.exr**s with 200+ layers, when **interleave** is set to **channels**, can be sluggish.

#### Soft Effects

- BUG ID 280413 Soft Effects: The Text effect cursor placement shifts incorrectly after typing first character.
- BUG ID 278275 Soft Effects: Closing a Timewarp effect's **Properties** panel disrupts the interface briefly.
- BUG ID 275314 Soft Effects: Additional keyframes are added incorrectly when animating Text effects.
- BUG ID 230536 The Burn-in effect does not maintain a constant text baseline for all characters when the format is changed.
- BUG ID 175574 Undo and redo of **Properties** panel changes can be unreliable if a soft effect delete is in the same undo stack.
- BUG ID 161854 TimeWarp: Applying a TimeWarp to a clip instance occasionally causes the associated sequence bin item to display an error.
- BUG ID 161851 TimeWarp: Applying a TimeWarp to clip instances retimed to values other than 100% does not work as expected.
- BUG ID 160544 Text/Burn-in: Nuke Studio doesn't warn you if the font used in an effect could not be found.
- BUG ID 159441 Burn-in: The Burn-in effect does not auto-update when switching between sequences until the playhead is moved.
- BUG ID 158885 Dissolve transitions do not work as expected in Custom soft effects, based on the examples provided here:

<install\_directory>/pythonextensions/site-packages/hiero/examples/custom\_ soft\_effect.py

• BUG ID 158601 - Burn-in: Burn-in elements are not updated automatically when the underlying metadata is updated.

As a workaround, either change the frame displayed in the Viewer or choose an alternate element from the dropdown controls.

• BUG ID 158366 - Burn-in: The Burn-in effect is currently a gizmo and cannot be cloned on the timeline.

- BUG ID 156713 Adding a transition when a Text effect containing an expression is on a track above, causes text rendering to fail during the transition.
- BUG ID 156709 Adding a transition when a Text effect containing an expression is on a track above, causes the text size to reset.
- BUG ID 154180 Exporting sequences containing clip-level Text effects using the **[frame]** expression writes incorrect frame numbers.
- BUG ID 150688 Expression links are incorrectly allowed between node and soft effect controls in the Properties panel, if the node and effect names are identical.
- BUG ID 139981 Effects are only visible in the Viewer if there is a clip instance below them in the timeline.
- BUG ID 139873 Renaming a soft effect does not update the clip instance until you click in the timeline.
- BUG ID 139528 Adding soft effects at clip level, using **Open In** > **Timeline View**, is only available using the toolbar button on the timeline panel. The right-click **Effects** menu is currently disabled.

#### Timeline

- BUG ID 144420 Locking a track currently prevents adding clip instances from the locked track to the Viewer input buffers. You can still open clip instances in the various right-click **Open In** options and access clip instance metadata.
- BUG ID 137790 It is not currently possible to drag-and-drop a clip to a new track between or below existing tracks.

As a workaround, drag the clip to a new top-level track and then manually move the track to the required position.

• BUG ID 134754 - It is not currently possible to alter the **Output Resolution** of clips opened using the right-click **Open in Timeline** option.

#### Timeline Disk Caching

- BUG ID 280256 Opening a Text effect's **Properties** panel directly after project load causes the cache bar to disappear.
- BUG ID 272897 Caching continues after closing the project associated with the frames being cached.
- BUG ID 270934 The caching logic does not currently account for gaps in sequences, resulting in the caching state icon remaining gray for fully cached sequences.

#### Timeline Read Nodes

• BUG ID 313013 - Opening the Node Graph from the Project bin and then returning to the timeline environment behaves as if the left mouse button is held down.

As a workaround, left-click in the timeline to cancel the mouse press.

• BUG ID 310067 - Loading large projects is currently slower than expected.

#### Windows Only

- BUG ID 314088 Localization: The first frame of localized files in the outdated state, colored red, do not always update correctly.
- BUG ID 159581 Soft Effects: The background on Burn-in effects, when enabled, alters size depending on the timecode displayed.
- BUG ID 138430 Nuke Studio cannot currently parse Unicode characters during export.

#### **Miscellaneous**

• BUG ID 313849 - Localization: Reading certain multiview **.exr** files causes Nuke to crash.

As a workaround, rename or move your **.nuke** folder and re-launch Nuke to refresh the **uistate.ini** file.

- BUG ID 272723 Closing Nuke Studio when it was launched from the command line does not end all Nuke processes.
- BUG ID 200015 Selecting multiple bin clips can cause the right-click menu to respond slowly.
- BUG ID 167919 Localization: Re-importing clips into the Node Graph or project bin multiple times retains the original localization policies settings.
- BUG ID 161906 Audio: Zooming in on a waveform displays a **Failed to decode audio** error in the timeline.
- BUG ID 161240 Adding a custom Hiero window to a workspace and then saving it as the Nuke default workspace causes Nuke to crash on start up.
- BUG ID 151862 Comps with relative paths are not currently working when imported into the project.
- BUG ID 140048 Cache pausing stops working if any change is made to the timeline.

## Developer Notes

Here are the changes relevant to developers. See **Help** > **Documentation** from the Nuke menu bar or <https://learn.foundry.com/nuke/developers/112/ndkdevguide/appendixc/index.html> for more information.

As Nuke develops, we sometimes have to make changes to the API and ABI under the hood. We try to keep these changes to a minimum and only for certain releases, but from time to time API and ABI compatibility is not guaranteed. See the following table for the situations when you may have to recompile your plug-ins and/or make changes to the source code.

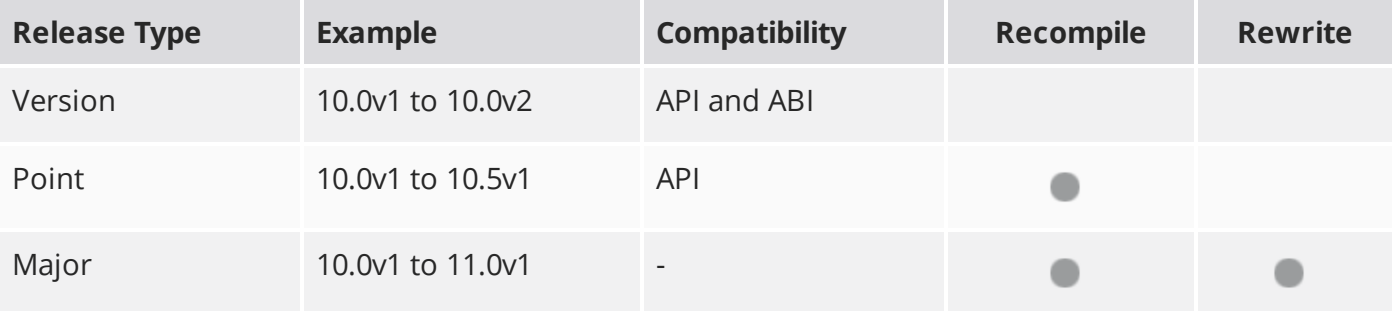

Additionally, node **Class()** names occasionally change between major releases. While these changes do not affect legacy scripts, you may not get the results you were expecting if a node class has been modified. The **toolbars.py** file, used to create Nuke's node toolbar, contains all the current node class names and is located in <install\_directory>/plugins/nukescripts/ for reference.

As an example, between Nuke 9 and Nuke 10, the CameraShake node **Class()** changed from CameraShake2 to CameraShake3. In the **toolbars.py** file for the two releases, the entries for the CameraShake node appear as follows:

```
m.addCommand("CameraShake", "nuke.createNode(\"CameraShake2\")",
icon="CameraShake.png")
m.addCommand("CameraShake", "nuke.createNode(\"CameraShake3\")",
icon="CameraShake.png")
```
### New Features

There are no new features in this release.

### Feature Enhancements

There are no feature enhancements in this release.

### Bug Fixes

- BUG ID 362953 Python: Running scripts in the Script Editor was significantly slower that in Nuke 10.5 releases.
- BUG ID 362295 Python: Creating a greater number of nodes than the maximum **Properties** panel value caused Nuke to crash.

# Release Notes for Nuke and Hiero 11.2v4

Copyright © 2018 The Foundry Visionmongers Ltd.

# Release Date

11 October 2018

# Qualified Operating Systems

- macOS Sierra (10.12) or macOS High Sierra (10.13)
- Windows 7 or Windows 10 (64-bit)
- CentOS 6 or CentOS 7 (64-bit)

Other operating systems may work, but have not been fully tested.

### Requirements for Nuke's GPU Acceleration

If you want to enable Nuke to calculate certain nodes using the GPU, there are some additional requirements.

#### NVIDIA

An NVIDIA GPU with compute capability 2.0 (Fermi) or above. A list of the compute capabilities of NVIDIA GPUs is available at [www.nvidia.co.uk/object/cuda\\_gpus\\_uk.html](http://www.nvidia.co.uk/object/cuda_gpus_uk.html).

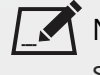

NOTE: The compute capability is a property of the GPU hardware and can't be altered by a software update.

With graphics drivers capable of running CUDA 8.0 & 6.5 or above.

• On Windows and Linux, CUDA graphics drivers are bundled with the regular drivers for your NVIDIA GPU. Driver version r361 or above is required.

Go to <http://www.nvidia.com/Download/Find.aspx?lang=en-us> for more information.

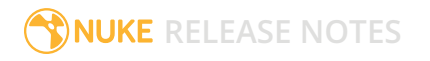

• On Mac, the CUDA driver is separate from the NVIDIA graphics driver and must be installed, if you don't have it already. The minimum requirement is driver version r361 which can be downloaded from www.nvidia.com/drivers.

NOTE: We recommend using the latest graphics drivers, where possible, regardless of operating system.

#### AMD

• On Windows and Linux, an AMD GPU and driver from the following list:

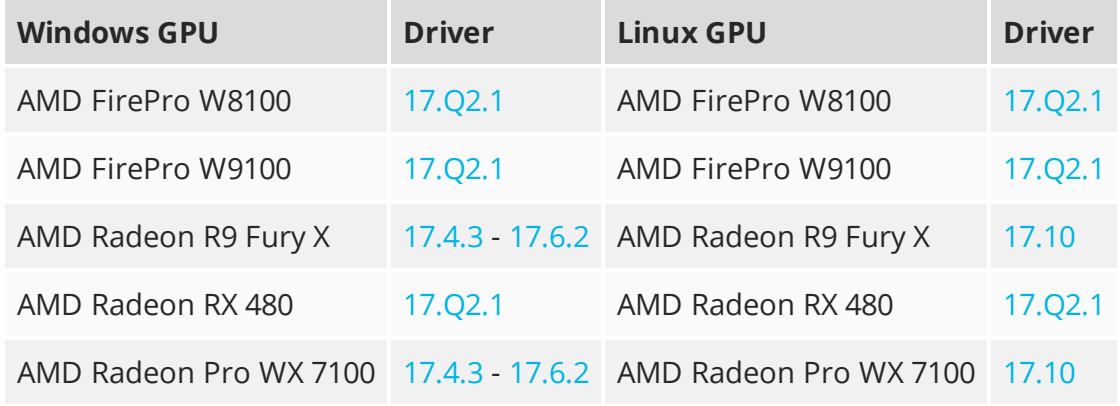

NOTE: Other AMD GPUs may work, but have not been fully tested.

• On Mac an AMD FirePro GPU on late 2013 Mac Pro 6,1, mid 2015 MacBook Pro 11,5, and late 2016 MacBook Pro 13,3, running OS X 10.9.3 'Mavericks', or later.

#### Mac GPUs

Nuke supports GPU-enabled nodes on the late 2013 Mac Pro 6,1, mid 2015 MacBook Pro 11,5, and late 2016 MacBook Pro 13,3, (running OS X 10.9.3 'Mavericks', or later), including a new **Enable multi-GPU support** option. When enabled in the preferences, GPU processing is shared between the available GPUs for extra processing speed.

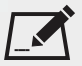

 $\sum_{i=1}^{\infty}$  NOTE: To ensure you get the best performance from OpenCL GPUs, we recommend updating Mavericks to 10.9.5, or above for full functionality. However:

• If you're running an earlier version of Mac OS X than 10.9.5 and processing images greater than 4 mega pixels resolution, VectorGenerator, Kronos, and MotionBlur do not support GPU acceleration.

• If you're running an earlier version of Mac OS X than 10.9.4, Kronos and MotionBlur do not support GPU acceleration.

## New Features

There are no new features in this release.

### Feature Enhancements

- BUG ID 148257 DeepExpression: Expression syntax is now consistent between the DeepExpression and standard Expression nodes.
- BUG ID 153498/355712 ARRIRAW: Nuke now supports Native ProRes 2K output, including 2K and 2K Cropped resolution.
- BUG ID 315456 DeepExpression: You can now reference User knobs in the DeepExpression **Properties** panel in the same way as the standard Expression node.
- BUG ID 326656 Write: A new environment variable, NUKE\_EXR\_TEMP\_NAME, has been added to change the naming convention of **.exr** temporary files during rendering.

Setting the variable to **1** writes temporary **.exr** files as **<filename>.exr.tmp**, rather than **<filehash>.tmp** as in previous releases.

# Bug Fixes

- BUG ID 150277 Monitor Output: Closing and reopening a Nuke Studio project discarded **Monitor Output** panel settings.
- BUG ID 155746 Write: SLog2 colorspace conversion produced a slight color shift when read back into Nuke.
- BUG ID 156253 Node Graph: Node connection arrows occasionally disappeared or changed color at certain zoom levels.
- BUG ID 161940 DeepExpression: Changing layers in a DeepExpression node's **Properties** panel evaluated expressions and replaced them with static values.
- BUG ID 262566 Timeline Editing: Playing back sequences containing **.wav** files at 29.97 or 59.94 fps muted the audio output.
- BUG ID 270782 Timeline Editing: Using the **Slip** tool on the shot under the playhead caused Nuke Studio to crash.
- BUG ID 323572 Linux only: The timeline volume control pop-up displayed incorrectly.
- BUG ID 329543 Create Comp: Splitting a shot using the **Razor** tool and then creating separate comps from the individual parts did not work as expected.
- BUG ID 331451 Colorspace: Clicking **swap in/out** did not always update the **Properties** panel correctly.
- BUG ID 334610 Linux only: Calling **import nuke** caused the Python interpreter shipped with Nuke to hang on exit.
- BUG ID 350887/359162 VectorDistort: The error message displayed when the input only contained a single frame was misleading.
- BUG ID 353418 Export: The **Transcode Images** and **Copy Exporter** did not set custom colorspaces correctly.
- BUG ID 353546 Denoise: Setting **Source** to **Digital** did not work as expected for all input resolutions.
- BUG ID 353555 Closing or clearing certain scripts using **File** > **Close Comp** or **Clear Comp** caused Nuke to crash.
- BUG ID 354257 Enabling **use GPU for Viewer when possible** with a Viewer input process selected caused the **gamma** and **gain** controls to affect the Viewer differently.
- BUG ID 355078 DeepExpression: The **width** and **height** variables were not recognized in Deep expressions.
- BUG ID 355212 Export: The **Symlink Generator** exported a single symlink for split **.r3d** files.
- BUG ID 355491 Localizations: Deleting a localized Read node referencing **.r3d** footage and then rereading the same footage did not retain the localized state.
- BUG ID 356090 OCIO: Some **.mov** thumbnails displayed colorspaces errors, even though the Viewer displayed correctly.
- BUG ID 356283 ARRIRAW: The Read node's **aspect ratio** control displayed the ratio incorrectly.
- BUG ID 359684 Conform: Timelines built from **.xml** files occasionally caused Nuke Studio to crash during normal operation.
- BUG ID 359908 Node Graph: The documentation did not mention capitalization filtering in the Tab menu.
- BUG ID 362247 UI: The **Properties** panel **curves** list did not expand correctly for Roto, RotoPaint, and SplineWarp nodes.
- BUG ID 362456 Export: Sequences containing **.wav** files at 29.97 or 59.94 fps did not export audio correctly.
- BUG ID 363964 UI: The **Properties** panel occasionally scrolled when hovering over the interface.
- BUG ID 364571 Deep: Rendering heavy scripts containing DeepRecolor nodes from the commandline occasionally caused Nuke to crash.
- BUG ID 365238 Preferences: Autosaved projects did not save **Project Item** color preferences.
- BUG ID 365896 Timeline Editing: Right-clicking in the timeline panel occasionally caused Nuke Studio to crash.

## Developer Notes

Here are the changes relevant to developers. See **Help** > **Documentation** from the Nuke menu bar or <https://learn.foundry.com/nuke/developers/112/ndkdevguide/appendixc/index.html> for more information.

As Nuke develops, we sometimes have to make changes to the API and ABI under the hood. We try to keep these changes to a minimum and only for certain releases, but from time to time API and ABI compatibility is not guaranteed. See the following table for the situations when you may have to recompile your plug-ins and/or make changes to the source code.

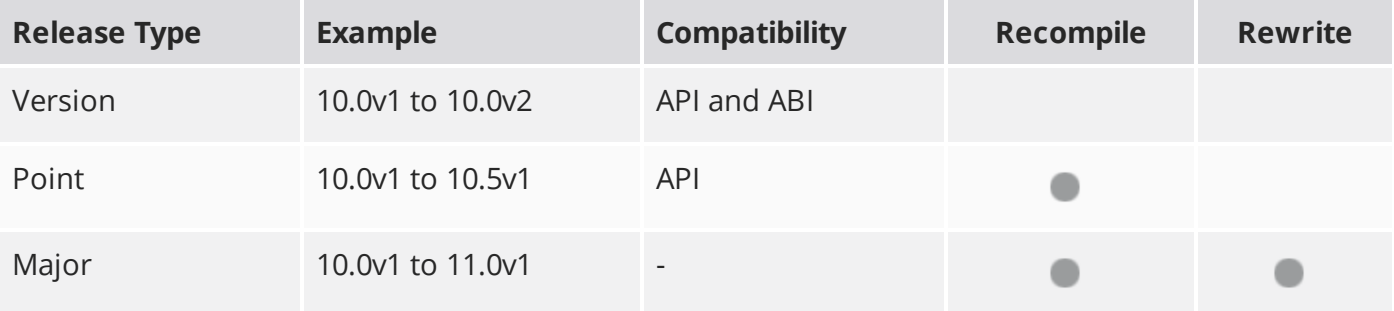

Additionally, node **Class()** names occasionally change between major releases. While these changes do not affect legacy scripts, you may not get the results you were expecting if a node class has been modified. The **toolbars.py** file, used to create Nuke's node toolbar, contains all the current node class names and is located in <install\_directory>/plugins/nukescripts/ for reference.

As an example, between Nuke 9 and Nuke 10, the CameraShake node **Class()** changed from CameraShake2 to CameraShake3. In the **toolbars.py** file for the two releases, the entries for the CameraShake node appear as follows:

```
m.addCommand("CameraShake", "nuke.createNode(\"CameraShake2\")",
icon="CameraShake.png")
m.addCommand("CameraShake", "nuke.createNode(\"CameraShake3\")",
icon="CameraShake.png")
```
### New Features

There are no new features in this release.

### Feature Enhancements

There are no feature enhancements in this release.

### Bug Fixes

There are no bug fixes in this release.

**RELEASE NOTES** 34

# Release Notes for Nuke and Hiero 11.2v3

Copyright © 2018 The Foundry Visionmongers Ltd.

# Release Date

16 August 2018

# Qualified Operating Systems

- macOS Sierra (10.12) or macOS High Sierra (10.13)
- Windows 7 or Windows 10 (64-bit)
- CentOS 6 or CentOS 7 (64-bit)

Other operating systems may work, but have not been fully tested.

### Requirements for Nuke's GPU Acceleration

If you want to enable Nuke to calculate certain nodes using the GPU, there are some additional requirements.

#### NVIDIA

An NVIDIA GPU with compute capability 2.0 (Fermi) or above. A list of the compute capabilities of NVIDIA GPUs is available at [www.nvidia.co.uk/object/cuda\\_gpus\\_uk.html](http://www.nvidia.co.uk/object/cuda_gpus_uk.html).

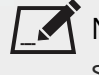

NOTE: The compute capability is a property of the GPU hardware and can't be altered by a software update.

With graphics drivers capable of running CUDA 8.0 & 6.5 or above.

• On Windows and Linux, CUDA graphics drivers are bundled with the regular drivers for your NVIDIA GPU. Driver version r361 or above is required.

Go to <http://www.nvidia.com/Download/Find.aspx?lang=en-us> for more information.

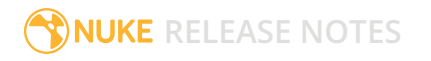

• On Mac, the CUDA driver is separate from the NVIDIA graphics driver and must be installed, if you don't have it already. The minimum requirement is driver version r361 which can be downloaded from www.nvidia.com/drivers.

NOTE: We recommend using the latest graphics drivers, where possible, regardless of operating system.

#### AMD

• On Windows and Linux, an AMD GPU and driver from the following list:

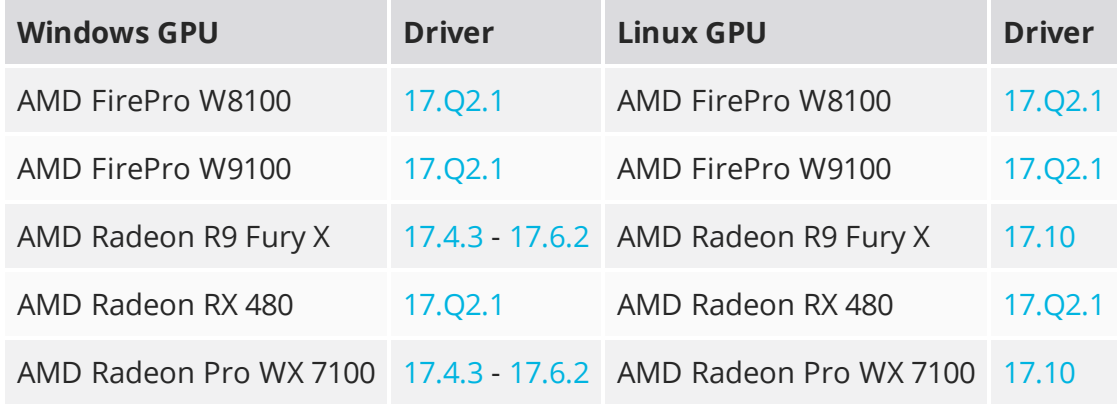

NOTE: Other AMD GPUs may work, but have not been fully tested.

• On Mac an AMD FirePro GPU on late 2013 Mac Pro 6,1, mid 2015 MacBook Pro 11,5, and late 2016 MacBook Pro 13,3, running OS X 10.9.3 'Mavericks', or later.

#### Mac GPUs

Nuke supports GPU-enabled nodes on the late 2013 Mac Pro 6,1, mid 2015 MacBook Pro 11,5, and late 2016 MacBook Pro 13,3, (running OS X 10.9.3 'Mavericks', or later), including a new **Enable multi-GPU support** option. When enabled in the preferences, GPU processing is shared between the available GPUs for extra processing speed.

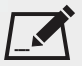

 $\sum_{i=1}^{\infty}$  NOTE: To ensure you get the best performance from OpenCL GPUs, we recommend updating Mavericks to 10.9.5, or above for full functionality. However:

• If you're running an earlier version of Mac OS X than 10.9.5 and processing images greater than 4 mega pixels resolution, VectorGenerator, Kronos, and MotionBlur do not support GPU acceleration.
• If you're running an earlier version of Mac OS X than 10.9.4, Kronos and MotionBlur do not support GPU acceleration.

# New Features

There are no new features in this release.

# Feature Enhancements

• BUG ID 352907 - Write: You can now specify which channel is written first in multi-channel **.exr** files using the **first part** dropdown in the Write node's **Properties** panel. All subsequent channels are written in alphanumeric order.

# Bug Fixes

- BUG ID 133297 Project Settings: The right-click **Edit** > **Edit Expression** option on the **Color** tab was not grayed-out when no LUT curve was selected.
- BUG ID 156605 Write: Codec options were not consistent between interactive and command-line renders.
- BUG ID 281553 Linux only: The **Project Settings** > **Color Management** > **Default Color Transforms** were not populated with LUTs if an OCIO config was specified using and environment variable.
- BUG ID 331524 ARRIRAW: Changing the **color space** control and then clicking the **Revert all changes** option in the **Properties** panel displayed an Invalid LUT error in the Viewer.
- BUG ID 337765 R3D: Clicking **Load Settings from RMD** did not populate the **Color Space** and **Gamma Curve** controls correctly.
- BUG ID 351195 R3D: Loading certain CDL files displayed **unhandled exception** errors.
- BUG ID 351446 OCIO: Default values were saved incorrectly to the **preferences.nk** file.
- BUG ID 353294 OCIO: Nuke Studio and Hiero used the **uistate.ini** for colorspace defaults even when the OCIO environment variable was set.
- BUG ID 355262 ARRIRAW: The thumbnails for Read nodes referencing **.mxf** files displayed incorrectly.
- BUG ID 357315 The right-click context menu in the Nuke 11.2 **Properties** panel was inconsistent with legacy versions of Nuke.
- BUG ID 357725/359571 OCIO: Changing the OpenColorIO settings in the **Preferences** caused errors in the **Project Settings** after saving and reloading the project.
- BUG ID 357825 OCIO: Setting the OCIO environment variable did not affect the **Project Settings**.
- BUG ID 358470 Timeline: Setting a color for a shot disabled the timeline keyboard shortcuts.

• BUG ID 360365 - The **Project Settings** panel was resized incorrectly.

# Developer Notes

Here are the changes relevant to developers. See **Help** > **Documentation** from the Nuke menu bar or <https://learn.foundry.com/nuke/developers/112/ndkdevguide/appendixc/index.html> for more information.

As Nuke develops, we sometimes have to make changes to the API and ABI under the hood. We try to keep these changes to a minimum and only for certain releases, but from time to time API and ABI compatibility is not guaranteed. See the following table for the situations when you may have to recompile your plug-ins and/or make changes to the source code.

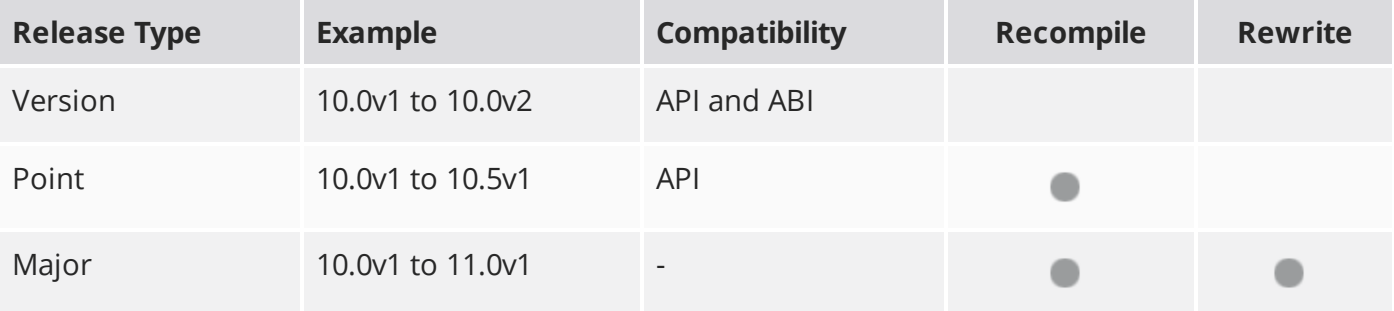

Additionally, node **Class()** names occasionally change between major releases. While these changes do not affect legacy scripts, you may not get the results you were expecting if a node class has been modified. The **toolbars.py** file, used to create Nuke's node toolbar, contains all the current node class names and is located in <install\_directory>/plugins/nukescripts/ for reference.

As an example, between Nuke 9 and Nuke 10, the CameraShake node **Class()** changed from CameraShake2 to CameraShake3. In the **toolbars.py** file for the two releases, the entries for the CameraShake node appear as follows:

```
m.addCommand("CameraShake", "nuke.createNode(\"CameraShake2\")",
icon="CameraShake.png")
m.addCommand("CameraShake", "nuke.createNode(\"CameraShake3\")",
icon="CameraShake.png")
```
# New Features

There are no new features in this release.

# Feature Enhancements

There are no feature enhancements in this release.

# Bug Fixes

• BUG ID 358937 - Python: Creating a **Tab\_Knob** in the Script Editor caused Nuke to crash.

**RELEASE NOTES** 40

# Release Notes for Nuke and Hiero 11.2v2

Copyright © 2018 The Foundry Visionmongers Ltd.

# Release Date

23 July 2018

# Qualified Operating Systems

- macOS Sierra (10.12) or macOS High Sierra (10.13)
- Windows 7 or Windows 10 (64-bit)
- CentOS 6 or CentOS 7 (64-bit)

Other operating systems may work, but have not been fully tested.

# Requirements for Nuke's GPU Acceleration

If you want to enable Nuke to calculate certain nodes using the GPU, there are some additional requirements.

#### NVIDIA

An NVIDIA GPU with compute capability 2.0 (Fermi) or above. A list of the compute capabilities of NVIDIA GPUs is available at [www.nvidia.co.uk/object/cuda\\_gpus\\_uk.html](http://www.nvidia.co.uk/object/cuda_gpus_uk.html).

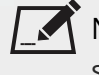

NOTE: The compute capability is a property of the GPU hardware and can't be altered by a software update.

With graphics drivers capable of running CUDA 8.0 & 6.5 or above.

• On Windows and Linux, CUDA graphics drivers are bundled with the regular drivers for your NVIDIA GPU. Driver version r361 or above is required.

Go to <http://www.nvidia.com/Download/Find.aspx?lang=en-us> for more information.

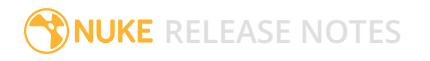

• On Mac, the CUDA driver is separate from the NVIDIA graphics driver and must be installed, if you don't have it already. The minimum requirement is driver version r361 which can be downloaded from www.nvidia.com/drivers.

NOTE: We recommend using the latest graphics drivers, where possible, regardless of operating system.

#### AMD

• On Windows and Linux, an AMD GPU and driver from the following list:

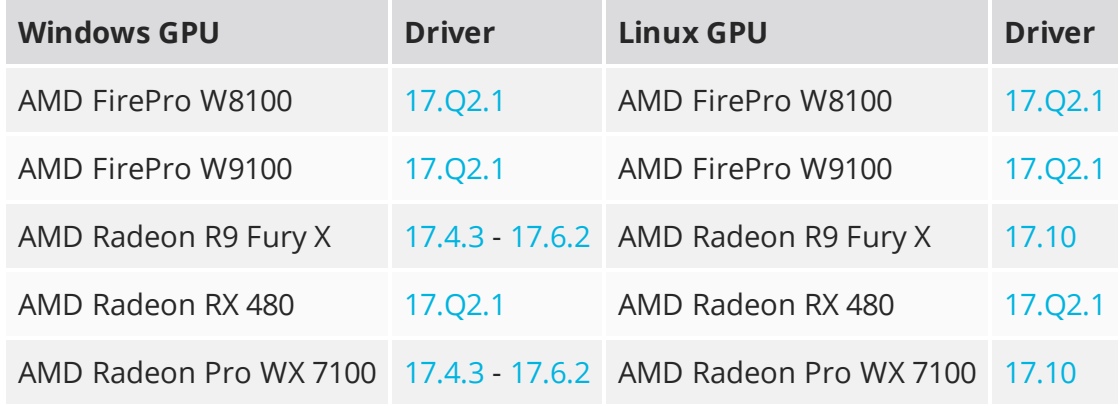

NOTE: Other AMD GPUs may work, but have not been fully tested.

• On Mac an AMD FirePro GPU on late 2013 Mac Pro 6,1, mid 2015 MacBook Pro 11,5, and late 2016 MacBook Pro 13,3, running OS X 10.9.3 'Mavericks', or later.

# Mac GPUs

Nuke supports GPU-enabled nodes on the late 2013 Mac Pro 6,1, mid 2015 MacBook Pro 11,5, and late 2016 MacBook Pro 13,3, (running OS X 10.9.3 'Mavericks', or later), including a new **Enable multi-GPU support** option. When enabled in the preferences, GPU processing is shared between the available GPUs for extra processing speed.

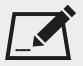

 $\sum_{i=1}^{\infty}$  NOTE: To ensure you get the best performance from OpenCL GPUs, we recommend updating Mavericks to 10.9.5, or above for full functionality. However:

• If you're running an earlier version of Mac OS X than 10.9.5 and processing images greater than 4 mega pixels resolution, VectorGenerator, Kronos, and MotionBlur do not support GPU acceleration.

• If you're running an earlier version of Mac OS X than 10.9.4, Kronos and MotionBlur do not support GPU acceleration.

# New Features

#### Improved Tab Menu

The Node Graph's tab menu has been improved, including a new search algorithm, allowing you to search for and add nodes more easily using partial names. Commonly used nodes are weighted so that they appear higher up the list of choices and you can also favorite nodes, pinning them to the top of the list with the star icon. Weights and favorites can be enabled, disabled and cleared in **Preferences** > **Behaviors** > **Nodes**. The **J** Bookmarked nodes menu also supports the updated search functionality.

# New Interface for User Knob Creation

Also known as Drag-and-drop knobs (DnD), this update significantly reduces the time spent exposing user knobs and adding custom knobs to node properties panels within Nuke. As a result, you can create and modify gizmos and Live Groups more easily, stream-lining collaborative workflows.

Instead of right-clicking and selecting **Manage User Knobs**, simply click the edit button at the top of the **Properties** panel to get started. You can drag-and-drop knobs between open node panels or add your own using the knob icons listed at the top of the panel. You can also order, hide, customize, and delete knobs within the **Properties** panel. If you work with floating panels, you can float the **User Knob Editor** too. Click the edit button again to finish customization.

#### Nuke Studio Project Panel Improvements

These are a number of enhancements to the way you can organize, manage and, navigate through your projects in Nuke Studio. These enhancements also apply to the spreadsheet and the timeline.

- **New Sorting** a new way to arrange your project bin alphabetically or by custom order. This is accessible through the new buttons at the top of the **Project** panel and it has controls for the hierarchy view and on the bin view independently.
- **Improved Searching** improved search functionality on the **Project** panel and on the spreadsheet with new options to search all metadata or not, and to use all or any of the input string.
- **Poster Frame** a new poster frame functionality allows you to set the poster frame for your source clips and shots. You can set it for single or multiple source clips using absolute or relative frames, which is useful when you have shots with slates or black handles.

• **Color Assignments** - you can now assign colors to your source clips, shots, and spreadsheet events. You can also set colors based on file types.

### Smart Vector Toolset Improvements

The Smart Vector Toolset in NukeX has several improvements that speed up the generation of vectors and extend the use cases where the toolset can be used.

- **GPU Acceleration** the SmartVector and VectorDistort nodes have been rewritten to make the best use of the GPU, dramatically reducing the time it takes to both create the smart motion vectors and use them to warp images.
- **Mask Input to SmartVector** you can now supply a mask to the SmartVector node to specify regions containing unwanted objects or motion to help with handling occlusions and image boundaries.
- <span id="page-43-0"></span>• **Background Vector Rendering** - you can now render vectors in the background using the **Export Write** button.

# File Localization API Extension

Building on the updates to the localization system in Nuke 11.1, the system has been further extended to provide greater control over customization through new callbacks. We have also added a new environment variable, NUKE\_LOCALIZATION\_NUMWATCHERS, to improve performance when checking the validity of localized files, especially when working with scripts with a high number of Read nodes or a high number of frames.

#### Additional Python callbacks:

The following Python callbacks have been added, giving further control over files and Read nodes as they are added to the queue to be localized and transition between being out-of-date and localized.

Callback functions executed on each file's localization event:

- localization.FileEvent.ADDED
- localization.FileEvent.REMOVED
- localization.FileEvent.OUT\_OF\_DATE
- localization.FileEvent.CACHE\_FULL
- localization.FileEvent.DISK\_FULL

Callback functions executed on each Read nodes localization event:

- localization.ReadStatus.NOT\_LOCALIZED
- localization.ReadStatus.LOCALIZING
- localization.ReadStatus.PARTIALLY\_LOCALIZED
- localization.ReadStatus.LOCALIZED
- localization.ReadStatus.OUT\_OF\_DATE
- localization.ReadStatus.LOCALIZATION\_DISABLED

Auto switch from localized to network files:

A new preference, **read source files when localized files are out of date**, has been added. When enabled, Nuke checks the localized files against the source files and switches to their source files if the local files become out of date.

Control over the number of simultaneous file checks:

A new environment variable NUKE\_LOCALIZATION\_NUMWATCHERS controls the number of simultaneous file checks, improving performance when working with large scripts over a high capacity network. We have found that checking the status or force-updating a large number of reads or large sequences could create a bottleneck as Nuke evaluated the files. To improve this we have added an option to increase the number of file checks that can occur at once to expedite this process with an appropriate network configuration.

# ARRI SDK Update

ARRIRAW has been updated to version 5.4.3.5, adding the following features:

- Alexa LF formats and color tables
- Rec2100/PQ and Rec2100/HLG HDR colorspaces
- Extended white balance CC values from -16 to +16

The full ARRI SDK release notes are publicly available from: [http://www.arri.com/support/downloads/searchable\\_downloads/](http://www.arri.com/support/downloads/searchable_downloads/)

#### R3D SDK Update

R3D SDK has been updated to version 7.0.6, adding the following features:

• R3D Weapon Monstro 8K VV and Helium 8K S35 Sensors

- ImageColorDCIP3, ImageColorProPhotoRGB, ImageColorDCIP3D65 colorspaces
- ImageGammaHybridLogGamma, ImageGamma2\_2, ImageGamma2\_6 Gamma Curves

 $\blacksquare$  NOTE: Support for IPP2 will be available in a future release.

The full R3D SDK release notes are publicly available in the SDK download from: <https://www.red.com/developers/>

# New Deep Compositing API

Nuke has a new API for Deep Compositing, which manages memory more efficiently resulting in improved performance for some nodes. Nuke's native deep compositing nodes have been converted to this new API and in our tests, scripts are processed up to 1.6x faster compared to Nuke 11.1. Performance improvements vary by node and set up; for example, DeepRecolor and DeepTransform show the best gains, while DeepColorCorrect has little improvement.

To take advantage of these performance improvements, custom deep nodes need to be converted to the new API. Existing custom nodes still work in Nuke 11.2, defaulting to the pre-existing API, but will not have any improvement to performance.

Details on the API changes and converting custom nodes are available in the NDK [Developer](https://learn.foundry.com/nuke/developers/11.2/ndkdevguide/deep/index.html) Guide.

#### Deep Compositing Improvements

In addition to the new API, Nuke 11.2v1 includes a number bug fixes and improvements to the deep compositing tools including the DeepExpression node having functional parity with Nuke's standard Expression node.

Workflows using metadata have also been added to Nuke's Deep nodes. Metadata nodes (ModifyMetadata, ViewMetadata, CopyMetadata, and so on) can now be used in a tree with Deep nodes.

The DeepMerge node has been updated to allow you to use metadata from either the A input, the B input, or both.

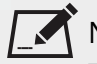

NOTE: 2D nodes should not be inserted in between Metadata nodes within a deep stream. The Viewer must be connected to a Deep node rather than a Metadata node in order to view the output of deep streams.

# End User License Agreement

This release of Nuke includes a new version of the End User License Agreement (EULA), available [here](https://thefoundry.s3.amazonaws.com/documents/EULA_May_18.pdf).

# Feature Enhancements

- BUG ID 134441 Deep: The functionality of the DeepExpression node has been expanded to match the standard Expression node.
- BUG ID 139582 Deep: The **Preferences** dialog now includes a control to choose the connector color between Deep nodes under **Panels** > **Node Graph** > **Arrow**.
- BUG ID 151165 DeepWrite: Only **Zip1** compression is supported for **.exr** output. The other options have been removed.
- BUG ID 158323 Deep: A new control, **target input alpha**, has been added to the DeepRecolor node. When enabled, the **color** input's alpha is distributed among the samples so that the final resulting alpha after flattening of the deep data matches the **color** input's alpha.
- BUG ID 163251 Deep: The nodes listed under MetaData in the nodes toolbar now work in Deep node trees.
- BUG ID 196909/196912/196941/197559 SmartVector: Render progress bars and error reporting has been improved.
- BUG ID 196839 Deep: A new **deep** option has been added to the DeepRecolor node's **set bbox to** control, allowing you manage bounding boxes between deep and standard nodes.
- BUG ID 219397 SmartVector: A new control, **Flicker Compensation**, has been added to the **Properties** panel. When enabled, SmartVector compensates for luminance changes in the source image when calculating vectors.
- BUG ID 278255 Localization: You can now use **Cache** > **Localization** > **Force Update** > **Selected** on nodes when Localization is paused.
- BUG ID 333431 Mac OS X/macOS only: Nuke now supports AMD Radeon Vega GPUs.
- BUG ID 345759 OCIO: The Log3G10 LUT has been added to Nuke's standard LUTs list.

# Bug Fixes

- BUG ID 136654 R3D: Certain single frame **.r3d** files beginning on frame 0 were interpreted incorrectly as starting on frame 1.
- BUG ID 142813 Deep: Executing a script in terminal mode that read in a Deep image then wrote it to disk caused Nuke to crash.
- BUG ID 145272 Node Graph: The Tab menu included a **@;&<node>Branch** entry incorrectly.
- BUG ID 145308 DeepSample: Particles employing sprites caused the **deep.front** and **deep.back** channels to display **Inf** values in a customer script.
- BUG ID 148823 Nuke Assist: Nuke scripts containing Keylight or FurnaceCore nodes checked out a nuke\_i license.
- BUG ID 150961 Deep: It was possible to connect Framehold nodes to Deep nodes, even though they did not function.
- BUG ID 154977 Deep: The DeepColorCorrect node culled samples incorrectly.
- BUG ID 161956 Deep: The DeepExpression node did not clamp output in the same way as the standard Expression node.
- BUG ID 161979/328288 Deep: The DeepRead node set the **width** and **height** controls to 1 under the correct value.
- BUG ID 168261 Deep: Copying and pasting DeepExpression nodes discarded control values.
- BUG ID 174062 Documentation: It was not clear in the documentation that Nuke scales non-HD DNxHD output to 1080p.
- BUG ID 196487 Documentation: The port range of local Frame Server processes was missing from the documentation.
- BUG ID 196940 ARRIRAW: The **uuid** metadata for **media.arri.camera** displayed incorrectly.
- BUG ID 201586 Mac OS X/macOS: The **Restore Snapshot** function did not work as expected.
- BUG ID 202223 Deep: DeepWrite nodes included several unusable EXR **compression** options.
- BUG ID 221568 Deep: Enabling **specify z** in the DeepFromImage **Properties** panel caused DeepWrite nodes to output corrupt data.
- BUG ID 251544 Monitor Output: Switching from **Active** to **A/B** mode with **Full Resolution Stereo** selected caused the monitor to display multiple images incorrectly.
- BUG ID 253572 Calling **Array\_Knob.valueAt()** ignored the **view** argument and returned incorrect values.
- BUG ID 271373 A **QOpenGLContext::swapBuffers() called with non-exposed window, behavior is undefined** error was occasionally printed to the command line.
- BUG ID 272541 Linux only: Changing the root directory for cached files occasionally caused the timeline disk cache state to become inconsistent.
- BUG ID 273650 OCIO: Looks were not applied correctly in the timeline Viewer.
- BUG ID 280273 Monitor Output: 10-bit monitor output signals were different from Nuke and Nuke Studio.
- BUG ID 281553 Linux only: Setting the OCIO environment variable did not load LUTs correctly.
- BUG ID 286434 Soft Effects: Cloning effects occasionally caused the clone to misbehave.
- BUG ID 305193 Frame Server: Background renders did not support container formats, such as **.mov** files.
- BUG ID 306607 Timeline Disk Caching: Enabling or disabling **See Through Missing Media** in the timeline Viewer controls did not clear the cache.
- BUG ID 308402 Python Developers Guide: The **Extending Nuke with PySide** section was out-ofdate.
- BUG ID 310306 VectorDistort: The **mask\_channel** and **premult** controls did not work as expected and have been removed.
- BUG ID 328914 DnD: Swapping tabs did not deselect knobs.
- BUG ID 329006 Timeline Disk Caching: Duplicating a sequence stopped the **Clear Sequence Range** function working on the original sequence.
- BUG ID 329014 Timeline Disk Caching: Clearing the cache deleted files that were in use in duplicate sequences without warning the artist.
- BUG ID 329029 Timeline Disk Caching: Enabling or disabling **See Through Missing Media** in the timeline Viewer controls did not clear the cache.
- BUG ID 329113 Clearing or closing large scripts occasionally caused Nuke to crash.
- BUG ID 330219 DnD: Edit mode selection boxes were occasionally visible after actions were completed.
- BUG ID 331325 Node Graph: HTML tags were occasionally included in Bookmark names in the Tab menu.
- BUG ID 332248/332276/337288/348013 DnD: Colorwheels and user knob controls with no labels were not marquee selectable and the highlight or placement was inconsistent.
- BUG ID 332312 ARRIRAW: Certain colorspace options displayed **Arriraw Decoder Settings** errors.
- BUG ID 333372 Timeline Disk Caching: Changing the values in a cached soft effect and then reverting the change did not re-instate the cache.
- BUG ID 333381 Timeline Disk Caching: Canceling a disk cache render did not list the render task as canceled in the **Timeline disk cache render** panel.
- BUG ID 335607 DnD: Colorwheel knobs with no label could be hidden by other knobs.
- BUG ID 336052 Denoise: Rendering a script from the command line with **Temporal Processing** enabled took a long time to process and included a blank first frame.
- BUG ID 336903 Windows only: Opening a comp referencing a certain **.r3d** file caused Nuke Studio to crash.
- BUG ID 337293 DnD: Knob selection highlights did not scale with panel size adjustments.
- BUG ID 337666 DnD: Text input knobs did not allow other knobs to be added to the same properties line.
- BUG ID 338425 Localization: Manually setting the localization mode to the current setting displayed an error.
- BUG ID 338746 Deep: Comparing DeepColorCorrect nodes using the DeepCompare node (available from the **X** menu or by using **Update**) produced inconsistent results.
- BUG ID 338755 Deep: The DeepCompare node (available from the **X** menu or by using **Update**) ignored the bounding box.
- BUG ID 338764 Deep: The DeepCompare node (available from the **X** menu or by using **Update**) did not work as expected with DeepCrop nodes.
- BUG ID 338777 Deep: The DeepCompare node (available from the **X** menu or by using **Update**) **multiplier** control behaved differently to the same control in the standard Compare node.
- BUG ID 339768 Localization: Pausing localization occasionally didn't work as expected.
- BUG ID 339978 Deep: The DeepCompare node (available from the **X** menu or by using **Update**) occasionally produced channel mismatch errors.
- BUG ID 339987 Deep: Viewing a DeepFromImage node's output caused Nuke to crash.
- BUG ID 340112 Denoise: Resizing and moving the analysis box displayed CUDA errors in the Viewer.
- BUG ID 340282 Python: Dragging a link from a browser into Nuke did not trigger a drop event.
- BUG ID 340300/340559 The desktop shortcuts linked to the wrong binary.
- BUG ID 340791 Context-sensitive controls, such as those exposed when reading **.exr** files, failed to copy and paste correctly when the control was driven by an expression.
- BUG ID 341283 Project Panel: Right-clicking a source clip and selecting **Clip** > **Reconnecting Media** caused Nuke Studio to crash.
- BUG ID 342109 RED SDK: Loading legacy scripts into Nuke 11.2 displayed rounding errors.
- BUG ID 342324 OCIO: Multiple **createLutAndShader** error messages were printed to the command line at start-up.
- BUG ID 342580 Deep: Disabling a DeepRead node upstream of a DeepMerge node caused Nuke to crash.
- BUG ID 342627 Soft Effects: Retiming **.r3d** clips with the TimeWarp effect displayed an error message.
- BUG ID 342740 RED SDK: Copying and pasting **.r3d** files enabled certain knobs incorrectly.
- BUG ID 342973 Deep: Connecting a Viewer to a DeepToPoints node while rendering a script in the Viewer caused Nuke to crash.
- BUG ID 342983 Deep: Output from Deep scripts containing DeepRecolor nodes was not consistent with legacy Nuke releases.
- BUG ID 343390 Linux only: The Viewer right-click **Stereo Modes** > **OpenGL Stereo** option was missing.
- BUG ID 343510 Linux only: Rendering an **.nk** script containing **.jpeg** files Pythonically returned an error.
- BUG ID 343568 CameraTracker: Exporting distortion from CameraTracker used the LensDistortion1 node, rather than the improved LensDistortion2 node.
- BUG ID 343643 Windows only: Denoise/VectorBlur nodes displayed CUDA errors in the Viewer during normal operation.
- BUG ID 343699 RED SDK: Several RED colorspace settings were missing from Nuke.
- BUG ID 343943 DnD: Some text knobs could not be exposed using drag-and-drop.
- BUG ID 344083 R3D: Project panel thumbnails were blank for certain **.r3d** files.
- BUG ID 344303 Deep: DeepHoldout caused Nuke to crash in certain scripts.
- BUG ID 344552 VectorDistort: Disabling **Use GPU if available** caused Nuke to crash.
- BUG ID 344947 Windows only: Executing **basicReadCallback.py** caused Nuke to crash on exit.
- BUG ID 344971 SmartVector: Connecting a Denoise node downstream of a SmartVector node displayed an error.
- BUG ID 345702 Linux only: Minimizing Nuke caused RAM caching to stop, even with **pause caching when the application goes to the background** disabled.
- BUG ID 346215 Hiero: Opening a project containing a large number of files displayed a **Too Many Open Files** error message and caused the application to crash.
- BUG ID 346766 Deep: Adjusting the controls in a DeepReformat node caused Nuke to crash.
- BUG ID 346935 Write: The **yuv** option was missing from the **file type** control.
- BUG ID 347085 Kronos: Single GPU command line renders were faster than Multi-GPU renders.
- BUG ID 347426 Deep: Connecting Deep nodes to a ScanlineRender node and Metadata node produced odd results.
- BUG ID 347672 SmartVector: Rendering certain images with **premult** enabled created blurred output.
- BUG ID 347745 Python: Custom panels were limited to simple layouts.
- BUG ID 347798 DnD: Enabling and disabling editing mode caused floating panels to resize incorrectly.
- BUG ID 347828 DnD: The tooltips for the drag-and-drop interface were not OS-specific.
- BUG ID 347835 R3D: The TimeWarp soft effect altered color output in the Viewer incorrectly.
- BUG ID 347840 Monitor Output: Video output applied colorspaces and ViewerProcesses incorrectly, resulting in artificially dark images.
- BUG ID 348032 Windows only: Rendering a comp that referenced a certain **.r3d** clip displayed background render errors for some **Gamma Curve** settings.
- BUG ID 348351 R3D: Certain **.r3d** files had blank **color space** and **gamma space** controls.
- BUG ID 348354 DnD: Marquee-selecting knobs did not automatically scroll inside the **Properties** panel.
- BUG ID 348552 DnD: Pop-up widgets were occasionally hidden behind floating **Properties** panels.
- BUG ID 348746 Creating a clip with an empty **MediaSource()** path caused Nuke to crash.
- BUG ID 348957 DnD: Selecting a knob inside a selection of knobs did not update the selection correctly.
- BUG ID 349217 DnD: Holding **Ctrl**/**Cmd** to select knobs only allowed you to drag-and-drop the knob under the pointer.
- BUG ID 349317 Read: Selecting an **.r3d** file in the file browser with the preview active and then opening the selected file caused Nuke to crash.
- BUG ID 349457 DnD: Resizing panels containing tables did not resize the table knob.
- BUG ID 349475 DnD: Certain Roto knob labels were grayed-out after saving and reloading a script.
- BUG ID 349679 R3D SDK: Reading certain 8K footage displayed a **Reader did not set bounding box** error.
- BUG ID 349735 Project Settings: The **Frame Offset** control extended for the entire length of the panel.
- BUG ID 349739 DnD: Deleting the first knob on a line shifted the remaining knobs to the line above.
- BUG ID 349744 DnD: Reordering the knobs on a line shifted all knobs to the line above.
- BUG ID 349746/352272 DnD: The knob placement guide lines did not work as expected.
- BUG ID 349905 Preferences: The color of the Edit mode button could not be changed.
- BUG ID 350166 RED SDK: CDL files were not applied in the Nuke Viewer.
- BUG ID 350353 RED SDK: The **REDWideGamutRGB** and **Rec2020** colorspaces were incorrect.
- BUG ID 350393 RED SDK: The **Sharpness**, **Denoise**, and **Detail** controls could not be changed in a legacy script.
- BUG ID 350655 RED SDK: The **SimpleBlend** and **MagicMotion** HDRx controls did not retain their values in a legacy script.
- BUG ID 350661/350896 RED SDK: Copying and pasting a Read node that did not use the default **CC ID** from the **CDL** file did not work as expected.
- BUG ID 350665 RED SDK: The **MagicMotion** blend bias **HDRx** control did not work as expected in legacy script.
- BUG ID 350683 RED SDK: Labels and knob names were capitalized inconsistently.
- BUG ID 350844 DnD: The preference controlling the color for linked knobs was labeled incorrectly.
- BUG ID 350888 RED SDK: The colorwheel controls for **Lift**, **Gamma**, and **Gain** did not work as expected.
- BUG ID 350897 DnD: The **profile** tab controls in the Denoise node's properties were placed on the **Denoise** tab.
- BUG ID 350900 RED SDK: Selecting certain **CDL** presets displayed an error.
- BUG ID 350903 DnD: The LensDistortion node's properties incorrectly included three new, empty groups.
- BUG ID 350907/351860 RED SDK: Collapsing a colorwheel icon for the **Lift**, **Gamma**, and **Gain** controls did not work as expected.
- BUG ID 350915 DnD: Using the scroll bar in the **Properties** panel discarded knob selections in Edit mode.
- BUG ID 350990 Linux only: Publishing a LiveGroup Pythonically occasionally truncated the file name.
- BUG ID 350991 RED SDK: Localizing a particular **.r3d** file rendered the clip upside down in the Viewer.
- BUG ID 350997/352398 RED SDK: The **Look** > **Color Version** control included **v3** incorrectly.
- BUG ID 351334 RED SDK: Right-clicking an **.r3d** file in the **Project** panel caused Nuke Studio to crash.
- BUG ID 351585 RED SDK: The **HDRx** settings did not convert **Low exposure** to **X frame** in legacy scripts.
- BUG ID 351591 RED SDK: Activating controls, such as **Blend Bias**, did not activate the knob label.
- BUG ID 351895 RED SDK: The **D.E.B** control was not available for **.r3d** clips created using the DRAGON sensor, or later.
- BUG ID 352383 DnD: Dragging knobs from one tab to another in the same node **Properties** panel did not work as expected.
- BUG ID 352399 RED SDK: Reading files written with IPP2 support did not convert them to Nuke's legacy color pipeline and displayed an error.
- BUG ID 352403 RED SDK: Clicking **Load Settings from RMD** multiple times caused Nuke to crash.
- BUG ID 352406/352989 RED SDK: Clicking **Load Settings from RMD** did not always display an error message if the **.r3d** was written with IPP2 support.
- BUG ID 352423 RED SDK: Zooming and changing control values caused the Viewer cache to behave erratically.
- BUG ID 352432 Project Panel: Clicking the color picker button in the **Project** panel turned clip shading on, even when it was disabled in the **Preferences**.
- BUG ID 352474 RED SDK: Changing the **Color Version** to **v1** in an **.r3d** file's **Properties** caused Nuke to crash.
- BUG ID 352477 RED SDK: Certain Read node thumbnails in legacy scripts displayed a **ReaderMessageUnknown** error.
- BUG ID 352564 RED SDK: Adjusting the **Gamma Curve** control caused Nuke Studio to crash.
- BUG ID 352710 RED SDK: Importing certain **mov64** clips displayed an error in the Viewer and created black shots on the timeline.
- BUG ID 352725/352746 RED SDK: Right-clicking in an **.r3d** file's **Properties** panel and selecting **Set knobs to default** or **Set Key on all knobs** caused Nuke Studio to crash.
- BUG ID 352902 DnD: The CameraTracker node's **Properties** panel was rearranged incorrectly.
- BUG ID 352939 Project Panel: Exporting a sequence or clip or using the color picker reset the sorting mode in the **Project** panel.
- BUG ID 353051 RED SDK: Certain **Gamma Curve** settings displayed an invalid LUT error in the Viewer.
- BUG ID 353071 DeepRecolor: Enabling **target input alpha** did not process AOV passes through the color input.
- BUG ID 353210 RED SDK: The **HDR Mode** and **Decode Resolution** controls did not work as expected when used together and occasionally caused Nuke to crash.
- BUG ID 353237/353253 RED SDK: Setting the **Gamma Curve** to **Half Float Linear** did not disable unnecessary controls in the **Properties** panel.
- BUG ID 353248 Windows only: The EULA in the installer was not formatted correctly.
- BUG ID 353310 Localization: Certain **.r3d** files were not localized as expected when **Localization Policy** was set to **On Demand** in the clip's Read **Properties** panel.
- BUG ID 353405 DnD: Marquee selecting knobs and then dragging the selection did not work as expected.
- BUG ID 353660 Create Comp: Undoing a Create Comp operation and then executing Create Comp again caused Nuke Studio to crash.
- BUG ID 353670 ARRIRAW: The **color space** and **color processing** controls did not work as expected when used together and displayed an error in the Viewer.
- BUG ID 353693 Windows only: Nuke could not read **.mxf** files from the Alexa Mini.
- BUG ID 353838 RED SDK: Create Comp and Export operations produced different output for files containing HDRx **X-Frame** blend information.
- BUG ID 353895 RED SDK: The tooltip for the **HDRx** > **Blend Bias** control was out-of-date.
- BUG ID 353903 RED SDK: The tooltip for the **Look** > **Contrast** control was out-of-date.
- BUG ID 353910 RED SDK: The **Look** > **RGB** control had incorrect range parameters.
- BUG ID 353911 RED SDK: The **Gamma** and **Gain** control had incorrect range parameters.
- BUG ID 353952 RED SDK: HDRx **X-Frame** blend information was not applied to exported files from the Frame Server.
- BUG ID 353981 RED SDK: Cloning a Read node referencing an **.r3d** file and then changing a control caused Nuke to crash.
- BUG ID 354159 DnD: The unnamed channel matrix in ShuffleCopy nodes was selectable, even though it was not applicable in DnD edit mode.
- BUG ID 354251 RED SDK: The **Gamma Curve** tooltip did not specify all the controls that are disabled when **Half Float Linear** is selected.
- BUG ID 354398 VectorGenerator: Enabling **Flicker Compensation** altered the motion vectors produced.
- BUG ID 354515 RED SDK: The **Look** > **DRX** control did not work as expected for certain non-DRAGON sensor **.r3d** files.
- BUG ID 354531 Project Load: Loading a project from a different operating system that referenced **.r3d** files caused Nuke Studio to become unresponsive.
- BUG ID 354537 DnD: Dropping a knob on the **Node** tab in the **Project Settings** caused Nuke to crash.
- BUG ID 354900 DeepHoldout: Connecting a Viewer to a DeepHoldOut node with only the **main** input connected caused Nuke to crash.
- BUG ID 355069 Alexa LF Open Gate Material (4448 x 3096): UHD-1 was missing from the **resolution** dropdown.
- BUG ID 355070 Alexa LF Open Gate Material (4448 x 3096) Selecting an **aspect ratio** other than 1.0 limited the available **resolution** options incorrectly.
- BUG ID 355116 Alexa LF UHD-1 material (3840 x 2160) Selecting an **aspect ratio** other than 1.0 limited the available **resolution** options incorrectly.
- BUG ID 355121 Alexa material (2880 x 1620) 16by9: 1.25 **lens squeeze** could not be selected.
- BUG ID 355138/355139/355143/355144 Alexa 4:3 (2880 x 2160) 4by3: It was not possible to select 1.25/1.3/1.33/1.5 lens squeeze when **unsqueeze anamorphic** was enabled.
- BUG ID 355146/355147/355149/355150 Alexa "Clean Open Gate" (3414 x 2198): It was not possible to select 1.25/1.3/1.33/1.5 lens squeeze when **unsqueeze anamorphic** was enabled.
- BUG ID 355151 Alexa "Clean Open Gate" (3414 x 2198): Support for 1.55 **aspect ratio** with 2.0 **lens squeeze** was unavailable
- BUG ID 355152/355153 SXT/Mini "Open Gate" (3424 x 2202): It was not possible to select 1.33/1.5 lens squeeze when **unsqueeze anamorphic** was enabled.
- BUG ID 355154/355155/355156 6:5 Alexa SXT (2578 x 2160): It was not possible to select 1.33/1.5/2.0 lens squeeze when **unsqueeze anamorphic** was enabled.
- BUG ID 355157/355158 16:9 3.2K Alexa SXT (3168 x 1782): It was not possible to select 1.33/1.5 lens squeeze when **unsqueeze anamorphic** was enabled.
- BUG ID 355259 ARRIRAW: The mxfReader failed to decompress large **.mxf** files.
- BUG ID 355294 RED SDK: The tooltips for the **Shadow**, **Saturation**, **Contrast**, **Brightness**, and **RGB** controls contained incorrect information.
- BUG ID 355421 ARRIRAW: ARRI ALEXA\_LF\_Sensor footage displayed an error in the Viewer.
- BUG ID 355544 ARRIRAW: Loading a legacy **.hrox** project containing certain **.r3d** files caused Nuke to crash.
- BUG ID 355717 Calling **getLinkedKnob()** incorrectly on an a unlinked Knob caused Nuke to crash.
- BUG ID 355812 ARRIRAW: Loading legacy scripts did not load knob settings from the project file.
- BUG ID 356167 ARRIRAW: Opening a legacy script containing unsupported ARRI footage caused Nuke to crash.

# Developer Notes

Here are the changes relevant to developers. See **Help** > **Documentation** from the Nuke menu bar or [www.thefoundry.co.uk/products/nuke/developers/111/ndkdevguide/appendixc/index.html](https://www.thefoundry.co.uk/products/nuke/developers/111/ndkdevguide/appendixc/index.html) for more information.

As Nuke develops, we sometimes have to make changes to the API and ABI under the hood. We try to keep these changes to a minimum and only for certain releases, but from time to time API and ABI compatibility is not guaranteed. See the following table for the situations when you may have to recompile your plugins and/or make changes to the source code.

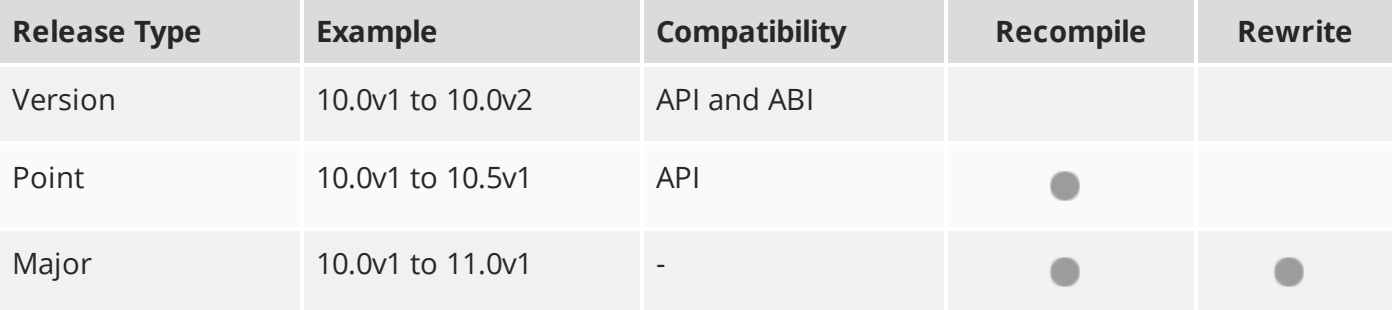

Additionally, node **Class()** names occasionally change between major releases. While these changes do not affect legacy scripts, you may not get the results you were expecting if a node class has been modified. The **toolbars.py** file, used to create Nuke's node toolbar, contains all the current node class names and is located in <install\_directory>/plugins/nukescripts/ for reference.

As an example, between Nuke 9 and Nuke 10, the CameraShake node **Class()** changed from CameraShake2 to CameraShake3. In the **toolbars.py** file for the two releases, the entries for the CameraShake node appear as follows:

```
m.addCommand("CameraShake", "nuke.createNode(\"CameraShake2\")",
icon="CameraShake.png")
m.addCommand("CameraShake", "nuke.createNode(\"CameraShake3\")",
icon="CameraShake.png")
```
# New Features

There are no new features in this release.

# Feature Enhancements

• BUG ID 197003 - Localization: You can now query a Read node's localization state using Python API calls. See File [Localization](#page-43-0) API Extension for more information.

# Bug Fixes

• BUG ID 348068 - Python: The **onDestroy()** callback was called twice on exit.

# Release Notes for Nuke and Hiero 11.2v1

Copyright © 2018 The Foundry Visionmongers Ltd.

# Release Date

17 July 2018

# Qualified Operating Systems

- macOS Sierra (10.12) or macOS High Sierra (10.13)
- Windows 7 or Windows 10 (64-bit)
- CentOS 6 or CentOS 7 (64-bit)

Other operating systems may work, but have not been fully tested.

# Requirements for Nuke's GPU Acceleration

If you want to enable Nuke to calculate certain nodes using the GPU, there are some additional requirements.

#### NVIDIA

An NVIDIA GPU with compute capability 2.0 (Fermi) or above. A list of the compute capabilities of NVIDIA GPUs is available at [www.nvidia.co.uk/object/cuda\\_gpus\\_uk.html](http://www.nvidia.co.uk/object/cuda_gpus_uk.html).

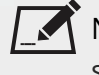

NOTE: The compute capability is a property of the GPU hardware and can't be altered by a software update.

With graphics drivers capable of running CUDA 8.0 & 6.5 or above.

• On Windows and Linux, CUDA graphics drivers are bundled with the regular drivers for your NVIDIA GPU. Driver version r361 or above is required.

Go to <http://www.nvidia.com/Download/Find.aspx?lang=en-us> for more information.

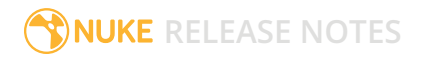

• On Mac, the CUDA driver is separate from the NVIDIA graphics driver and must be installed, if you don't have it already. The minimum requirement is driver version r361 which can be downloaded from www.nvidia.com/drivers.

NOTE: We recommend using the latest graphics drivers, where possible, regardless of operating system.

#### AMD

• On Windows and Linux, an AMD GPU and driver from the following list:

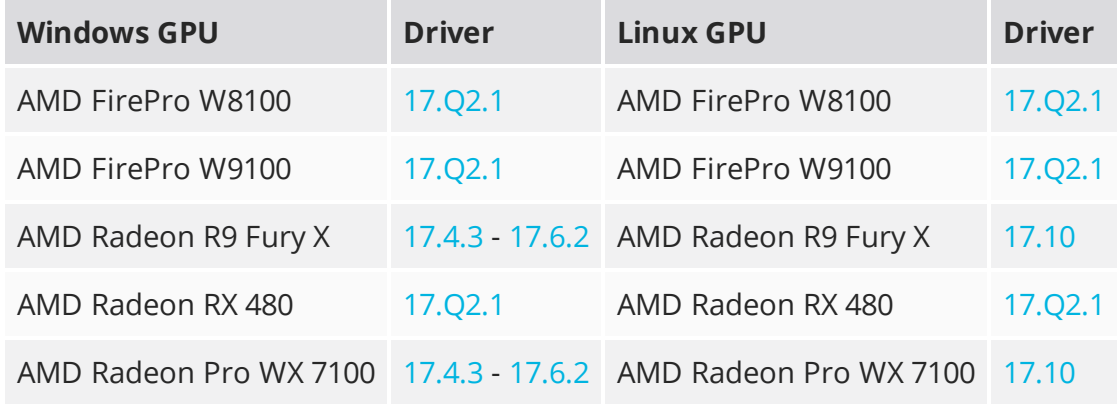

NOTE: Other AMD GPUs may work, but have not been fully tested.

• On Mac an AMD FirePro GPU on late 2013 Mac Pro 6,1, mid 2015 MacBook Pro 11,5, and late 2016 MacBook Pro 13,3, running OS X 10.9.3 'Mavericks', or later.

#### Mac GPUs

Nuke supports GPU-enabled nodes on the late 2013 Mac Pro 6,1, mid 2015 MacBook Pro 11,5, and late 2016 MacBook Pro 13,3, (running OS X 10.9.3 'Mavericks', or later), including a new **Enable multi-GPU support** option. When enabled in the preferences, GPU processing is shared between the available GPUs for extra processing speed.

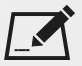

 $\sum_{i=1}^{\infty}$  NOTE: To ensure you get the best performance from OpenCL GPUs, we recommend updating Mavericks to 10.9.5, or above for full functionality. However:

• If you're running an earlier version of Mac OS X than 10.9.5 and processing images greater than 4 mega pixels resolution, VectorGenerator, Kronos, and MotionBlur do not support GPU acceleration.

• If you're running an earlier version of Mac OS X than 10.9.4, Kronos and MotionBlur do not support GPU acceleration.

# New Features

#### Improved Tab Menu

The Node Graph's tab menu has been improved, including a new search algorithm, allowing you to search for and add nodes more easily using partial names. Commonly used nodes are weighted so that they appear higher up the list of choices and you can also favorite nodes, pinning them to the top of the list with the star icon. Weights and favorites can be enabled, disabled and cleared in **Preferences** > **Behaviors** > **Nodes**. The **J** Bookmarked nodes menu also supports the updated search functionality.

# New Interface for User Knob Creation

Also known as Drag-and-drop knobs (DnD), this update significantly reduces the time spent exposing user knobs and adding custom knobs to node properties panels within Nuke. As a result, you can create and modify gizmos and Live Groups more easily, stream-lining collaborative workflows.

Instead of right-clicking and selecting **Manage User Knobs**, simply click the edit button at the top of the **Properties** panel to get started. You can drag-and-drop knobs between open node panels or add your own using the knob icons listed at the top of the panel. You can also order, hide, customize, and delete knobs within the **Properties** panel. If you work with floating panels, you can float the **User Knob Editor** too. Click the edit button again to finish customization.

#### Nuke Studio Project Panel Improvements

These are a number of enhancements to the way you can organize, manage and, navigate through your projects in Nuke Studio. These enhancements also apply to the spreadsheet and the timeline.

- **New Sorting** a new way to arrange your project bin alphabetically or by custom order. This is accessible through the new buttons at the top of the **Project** panel and it has controls for the hierarchy view and on the bin view independently.
- **Improved Searching** improved search functionality on the **Project** panel and on the spreadsheet with new options to search all metadata or not, and to use all or any of the input string.
- **Poster Frame** a new poster frame functionality allows you to set the poster frame for your source clips and shots. You can set it for single or multiple source clips using absolute or relative frames, which is useful when you have shots with slates or black handles.

• **Color Assignments** - you can now assign colors to your source clips, shots, and spreadsheet events. You can also set colors based on file types.

### Smart Vector Toolset Improvements

The Smart Vector Toolset in NukeX has several improvements that speed up the generation of vectors and extend the use cases where the toolset can be used.

- **GPU Acceleration** the SmartVector and VectorDistort nodes have been rewritten to make the best use of the GPU, dramatically reducing the time it takes to both create the smart motion vectors and use them to warp images.
- **Mask Input to SmartVector** you can now supply a mask to the SmartVector node to specify regions containing unwanted objects or motion to help with handling occlusions and image boundaries.
- **Background Vector Rendering** you can now render vectors in the background using the **Export Write** button.

# File Localization API Extension

Building on the updates to the localization system in Nuke 11.1, the system has been further extended to provide greater control over customization through new callbacks. We have also added a new environment variable, NUKE\_LOCALIZATION\_NUMWATCHERS, to improve performance when checking the validity of localized files, especially when working with scripts with a high number of Read nodes or a high number of frames.

#### Additional Python callbacks:

The following Python callbacks have been added, giving further control over files and Read nodes as they are added to the queue to be localized and transition between being out-of-date and localized.

Callback functions executed on each file's localization event:

- localization.FileEvent.ADDED
- localization.FileEvent.REMOVED
- localization.FileEvent.OUT\_OF\_DATE
- localization.FileEvent.CACHE\_FULL
- localization.FileEvent.DISK\_FULL

Callback functions executed on each Read nodes localization event:

- localization.ReadStatus.NOT\_LOCALIZED
- localization.ReadStatus.LOCALIZING
- localization.ReadStatus.PARTIALLY\_LOCALIZED
- localization.ReadStatus.LOCALIZED
- localization.ReadStatus.OUT\_OF\_DATE
- localization.ReadStatus.LOCALIZATION\_DISABLED

Auto switch from localized to network files:

A new preference, **read source files when localized files are out of date**, has been added. When enabled, Nuke checks the localized files against the source files and switches to their source files if the local files become out of date.

Control over the number of simultaneous file checks:

A new environment variable NUKE\_LOCALIZATION\_NUMWATCHERS controls the number of simultaneous file checks, improving performance when working with large scripts over a high capacity network. We have found that checking the status or force-updating a large number of reads or large sequences could create a bottleneck as Nuke evaluated the files. To improve this we have added an option to increase the number of file checks that can occur at once to expedite this process with an appropriate network configuration.

# ARRI SDK Update

ARRIRAW has been updated to version 5.4.3.5, adding the following features:

- Alexa LF formats and color tables
- Rec2100/PQ and Rec2100/HLG HDR colorspaces
- Extended white balance CC values from -16 to +16

The full ARRI SDK release notes are publicly available from: [http://www.arri.com/support/downloads/searchable\\_downloads/](http://www.arri.com/support/downloads/searchable_downloads/)

#### R3D SDK Update

R3D SDK has been updated to version 7.0.6, adding the following features:

• R3D Weapon Monstro 8K VV and Helium 8K S35 Sensors

- ImageColorDCIP3, ImageColorProPhotoRGB, ImageColorDCIP3D65 colorspaces
- ImageGammaHybridLogGamma, ImageGamma2\_2, ImageGamma2\_6 Gamma Curves

 $\blacksquare$  NOTE: Support for IPP2 will be available in a future release.

The full R3D SDK release notes are publicly available in the SDK download from: <https://www.red.com/developers/>

# New Deep Compositing API

Nuke has a new API for Deep Compositing, which manages memory more efficiently resulting in improved performance for some nodes. Nuke's native deep compositing nodes have been converted to this new API and in our tests, scripts are processed up to 1.6x faster compared to Nuke 11.1. Performance improvements vary by node and set up; for example, DeepRecolor and DeepTransform show the best gains, while DeepColorCorrect has little improvement.

To take advantage of these performance improvements, custom deep nodes need to be converted to the new API. Existing custom nodes still work in Nuke 11.2, defaulting to the pre-existing API, but will not have any improvement to performance.

Details on the API changes and converting custom nodes are available in the NDK [Developer](https://learn.foundry.com/nuke/developers/11.2/ndkdevguide/deep/index.html) Guide.

#### Deep Compositing Improvements

In addition to the new API, Nuke 11.2v1 includes a number bug fixes and improvements to the deep compositing tools including the DeepExpression node having functional parity with Nuke's standard Expression node.

Workflows using metadata have also been added to Nuke's Deep nodes. Metadata nodes (ModifyMetadata, ViewMetadata, CopyMetadata, and so on) can now be used in a tree with Deep nodes.

The DeepMerge node has been updated to allow you to use metadata from either the A input, the B input, or both.

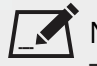

NOTE: 2D nodes should not be inserted in between Metadata nodes within a deep stream. The Viewer must be connected to a Deep node rather than a Metadata node in order to view the output of deep streams.

# Feature Enhancements

- BUG ID 134441 Deep: The functionality of the DeepExpression node has been expanded to match the standard Expression node.
- BUG ID 139582 Deep: The **Preferences** dialog now includes a control to choose the connector color between Deep nodes under **Panels** > **Node Graph** > **Arrow**.
- BUG ID 151165 DeepWrite: Only **Zip1** compression is supported for **.exr** output. The other options have been removed.
- BUG ID 158323 Deep: A new control, **target input alpha**, has been added to the DeepRecolor node. When enabled, the **color** input's alpha is distributed among the samples so that the final resulting alpha after flattening of the deep data matches the **color** input's alpha.
- BUG ID 163251 Deep: The nodes listed under MetaData in the nodes toolbar now work in Deep node trees.
- BUG ID 196909/196912/196941/197559 SmartVector: Render progress bars and error reporting has been improved.
- BUG ID 196839 Deep: A new **deep** option has been added to the DeepRecolor node's **set bbox to** control, allowing you manage bounding boxes between deep and standard nodes.
- BUG ID 219397 SmartVector: A new control, **Flicker Compensation**, has been added to the **Properties** panel. When enabled, SmartVector compensates for luminance changes in the source image when calculating vectors.
- BUG ID 278255 Localization: You can now use **Cache** > **Localization** > **Force Update** > **Selected** on nodes when Localization is paused.
- BUG ID 333431 Mac OS X/macOS only: Nuke now supports AMD Radeon Vega GPUs.
- BUG ID 345759 OCIO: The Log3G10 LUT has been added to Nuke's standard LUTs list.

# Bug Fixes

- BUG ID 136654 R3D: Certain single frame **.r3d** files beginning on frame 0 were interpreted incorrectly as starting on frame 1.
- BUG ID 142813 Deep: Executing a script in terminal mode that read in a Deep image then wrote it to disk caused Nuke to crash.
- BUG ID 145272 Node Graph: The Tab menu included a **@;&<node>Branch** entry incorrectly.
- BUG ID 145308 DeepSample: Particles employing sprites caused the **deep.front** and **deep.back** channels to display **Inf** values in a customer script.
- BUG ID 148823 Nuke Assist: Nuke scripts containing Keylight or FurnaceCore nodes checked out a nuke\_i license.
- BUG ID 150961 Deep: It was possible to connect Framehold nodes to Deep nodes, even though they did not function.
- BUG ID 154977 Deep: The DeepColorCorrect node culled samples incorrectly.
- BUG ID 161956 Deep: The DeepExpression node did not clamp output in the same way as the standard Expression node.
- BUG ID 161979/328288 Deep: The DeepRead node set the **width** and **height** controls to 1 under the correct value.
- BUG ID 168261 Deep: Copying and pasting DeepExpression nodes discarded control values.
- BUG ID 174062 Documentation: It was not clear in the documentation that Nuke scales non-HD DNxHD output to 1080p.
- BUG ID 196487 Documentation: The port range of local Frame Server processes was missing from the documentation.
- BUG ID 196940 ARRIRAW: The **uuid** metadata for **media.arri.camera** displayed incorrectly.
- BUG ID 201586 Mac OS X/macOS: The **Restore Snapshot** function did not work as expected.
- BUG ID 202223 Deep: DeepWrite nodes included several unusable EXR **compression** options.
- BUG ID 221568 Deep: Enabling **specify z** in the DeepFromImage **Properties** panel caused DeepWrite nodes to output corrupt data.
- BUG ID 251544 Monitor Output: Switching from **Active** to **A/B** mode with **Full Resolution Stereo** selected caused the monitor to display multiple images incorrectly.
- BUG ID 253572 Calling **Array\_Knob.valueAt()** ignored the **view** argument and returned incorrect values.
- BUG ID 271373 A **QOpenGLContext::swapBuffers() called with non-exposed window, behavior is undefined** error was occasionally printed to the command line.
- BUG ID 272541 Linux only: Changing the root directory for cached files occasionally caused the timeline disk cache state to become inconsistent.
- BUG ID 273650 OCIO: Looks were not applied correctly in the timeline Viewer.
- BUG ID 280273 Monitor Output: 10-bit monitor output signals were different from Nuke and Nuke Studio.
- BUG ID 281553 Linux only: Setting the OCIO environment variable did not load LUTs correctly.
- BUG ID 286434 Soft Effects: Cloning effects occasionally caused the clone to misbehave.
- BUG ID 305193 Frame Server: Background renders did not support container formats, such as **.mov** files.
- BUG ID 306607 Timeline Disk Caching: Enabling or disabling **See Through Missing Media** in the timeline Viewer controls did not clear the cache.
- BUG ID 308402 Python Developers Guide: The **Extending Nuke with PySide** section was out-ofdate.
- BUG ID 310306 VectorDistort: The **mask\_channel** and **premult** controls did not work as expected and have been removed.
- BUG ID 328914 DnD: Swapping tabs did not deselect knobs.
- BUG ID 329006 Timeline Disk Caching: Duplicating a sequence stopped the **Clear Sequence Range** function working on the original sequence.
- BUG ID 329014 Timeline Disk Caching: Clearing the cache deleted files that were in use in duplicate sequences without warning the artist.
- BUG ID 329029 Timeline Disk Caching: Enabling or disabling **See Through Missing Media** in the timeline Viewer controls did not clear the cache.
- BUG ID 329113 Clearing or closing large scripts occasionally caused Nuke to crash.
- BUG ID 330219 DnD: Edit mode selection boxes were occasionally visible after actions were completed.
- BUG ID 331325 Node Graph: HTML tags were occasionally included in Bookmark names in the Tab menu.
- BUG ID 332248/332276/337288/348013 DnD: Colorwheels and user knob controls with no labels were not marquee selectable and the highlight or placement was inconsistent.
- BUG ID 332312 ARRIRAW: Certain colorspace options displayed **Arriraw Decoder Settings** errors.
- BUG ID 333372 Timeline Disk Caching: Changing the values in a cached soft effect and then reverting the change did not re-instate the cache.
- BUG ID 333381 Timeline Disk Caching: Canceling a disk cache render did not list the render task as canceled in the **Timeline disk cache render** panel.
- BUG ID 335607 DnD: Colorwheel knobs with no label could be hidden by other knobs.
- BUG ID 336052 Denoise: Rendering a script from the command line with **Temporal Processing** enabled took a long time to process and included a blank first frame.
- BUG ID 336903 Windows only: Opening a comp referencing a certain **.r3d** file caused Nuke Studio to crash.
- BUG ID 337293 DnD: Knob selection highlights did not scale with panel size adjustments.
- BUG ID 337666 DnD: Text input knobs did not allow other knobs to be added to the same properties line.
- BUG ID 338425 Localization: Manually setting the localization mode to the current setting displayed an error.
- BUG ID 338746 Deep: Comparing DeepColorCorrect nodes using the DeepCompare node (available from the **X** menu or by using **Update**) produced inconsistent results.
- BUG ID 338755 Deep: The DeepCompare node (available from the **X** menu or by using **Update**) ignored the bounding box.
- BUG ID 338764 Deep: The DeepCompare node (available from the **X** menu or by using **Update**) did not work as expected with DeepCrop nodes.
- BUG ID 338777 Deep: The DeepCompare node (available from the **X** menu or by using **Update**) **multiplier** control behaved differently to the same control in the standard Compare node.
- BUG ID 339768 Localization: Pausing localization occasionally didn't work as expected.
- BUG ID 339978 Deep: The DeepCompare node (available from the **X** menu or by using **Update**) occasionally produced channel mismatch errors.
- BUG ID 339987 Deep: Viewing a DeepFromImage node's output caused Nuke to crash.
- BUG ID 340112 Denoise: Resizing and moving the analysis box displayed CUDA errors in the Viewer.
- BUG ID 340282 Python: Dragging a link from a browser into Nuke did not trigger a drop event.
- BUG ID 340300/340559 The desktop shortcuts linked to the wrong binary.
- BUG ID 340791 Context-sensitive controls, such as those exposed when reading **.exr** files, failed to copy and paste correctly when the control was driven by an expression.
- BUG ID 341283 Project Panel: Right-clicking a source clip and selecting **Clip** > **Reconnecting Media** caused Nuke Studio to crash.
- BUG ID 342109 RED SDK: Loading legacy scripts into Nuke 11.2 displayed rounding errors.
- BUG ID 342324 OCIO: Multiple **createLutAndShader** error messages were printed to the command line at start-up.
- BUG ID 342580 Deep: Disabling a DeepRead node upstream of a DeepMerge node caused Nuke to crash.
- BUG ID 342627 Soft Effects: Retiming **.r3d** clips with the TimeWarp effect displayed an error message.
- BUG ID 342740 RED SDK: Copying and pasting **.r3d** files enabled certain knobs incorrectly.
- BUG ID 342973 Deep: Connecting a Viewer to a DeepToPoints node while rendering a script in the Viewer caused Nuke to crash.
- BUG ID 342983 Deep: Output from Deep scripts containing DeepRecolor nodes was not consistent with legacy Nuke releases.
- BUG ID 343390 Linux only: The Viewer right-click **Stereo Modes** > **OpenGL Stereo** option was missing.
- BUG ID 343510 Linux only: Rendering an **.nk** script containing **.jpeg** files Pythonically returned an error.
- BUG ID 343568 CameraTracker: Exporting distortion from CameraTracker used the LensDistortion1 node, rather than the improved LensDistortion2 node.
- BUG ID 343643 Windows only: Denoise/VectorBlur nodes displayed CUDA errors in the Viewer during normal operation.
- BUG ID 343699 RED SDK: Several RED colorspace settings were missing from Nuke.
- BUG ID 343943 DnD: Some text knobs could not be exposed using drag-and-drop.
- BUG ID 344083 R3D: Project panel thumbnails were blank for certain **.r3d** files.
- BUG ID 344303 Deep: DeepHoldout caused Nuke to crash in certain scripts.
- BUG ID 344552 VectorDistort: Disabling **Use GPU if available** caused Nuke to crash.
- BUG ID 344947 Windows only: Executing **basicReadCallback.py** caused Nuke to crash on exit.
- BUG ID 344971 SmartVector: Connecting a Denoise node downstream of a SmartVector node displayed an error.
- BUG ID 345702 Linux only: Minimizing Nuke caused RAM caching to stop, even with **pause caching when the application goes to the background** disabled.
- BUG ID 346215 Hiero: Opening a project containing a large number of files displayed a **Too Many Open Files** error message and caused the application to crash.
- BUG ID 346766 Deep: Adjusting the controls in a DeepReformat node caused Nuke to crash.
- BUG ID 346935 Write: The **yuv** option was missing from the **file type** control.
- BUG ID 347085 Kronos: Single GPU command line renders were faster than Multi-GPU renders.
- BUG ID 347426 Deep: Connecting Deep nodes to a ScanlineRender node and Metadata node produced odd results.
- BUG ID 347672 SmartVector: Rendering certain images with **premult** enabled created blurred output.
- BUG ID 347745 Python: Custom panels were limited to simple layouts.
- BUG ID 347798 DnD: Enabling and disabling editing mode caused floating panels to resize incorrectly.
- BUG ID 347828 DnD: The tooltips for the drag-and-drop interface were not OS-specific.
- BUG ID 347835 R3D: The TimeWarp soft effect altered color output in the Viewer incorrectly.
- BUG ID 347840 Monitor Output: Video output applied colorspaces and ViewerProcesses incorrectly, resulting in artificially dark images.
- BUG ID 348032 Windows only: Rendering a comp that referenced a certain **.r3d** clip displayed background render errors for some **Gamma Curve** settings.
- BUG ID 348351 R3D: Certain **.r3d** files had blank **color space** and **gamma space** controls.
- BUG ID 348354 DnD: Marquee-selecting knobs did not automatically scroll inside the **Properties** panel.
- BUG ID 348552 DnD: Pop-up widgets were occasionally hidden behind floating **Properties** panels.
- BUG ID 348746 Creating a clip with an empty **MediaSource()** path caused Nuke to crash.
- BUG ID 348957 DnD: Selecting a knob inside a selection of knobs did not update the selection correctly.
- BUG ID 349217 DnD: Holding **Ctrl**/**Cmd** to select knobs only allowed you to drag-and-drop the knob under the pointer.
- BUG ID 349317 Read: Selecting an **.r3d** file in the file browser with the preview active and then opening the selected file caused Nuke to crash.
- BUG ID 349457 DnD: Resizing panels containing tables did not resize the table knob.
- BUG ID 349475 DnD: Certain Roto knob labels were grayed-out after saving and reloading a script.
- BUG ID 349679 R3D SDK: Reading certain 8K footage displayed a **Reader did not set bounding box** error.
- BUG ID 349735 Project Settings: The **Frame Offset** control extended for the entire length of the panel.
- BUG ID 349739 DnD: Deleting the first knob on a line shifted the remaining knobs to the line above.
- BUG ID 349744 DnD: Reordering the knobs on a line shifted all knobs to the line above.
- BUG ID 349746/352272 DnD: The knob placement guide lines did not work as expected.
- BUG ID 349905 Preferences: The color of the Edit mode button could not be changed.
- BUG ID 350166 RED SDK: CDL files were not applied in the Nuke Viewer.
- BUG ID 350353 RED SDK: The **REDWideGamutRGB** and **Rec2020** colorspaces were incorrect.
- BUG ID 350393 RED SDK: The **Sharpness**, **Denoise**, and **Detail** controls could not be changed in a legacy script.
- BUG ID 350655 RED SDK: The **SimpleBlend** and **MagicMotion** HDRx controls did not retain their values in a legacy script.
- BUG ID 350661/350896 RED SDK: Copying and pasting a Read node that did not use the default **CC ID** from the **CDL** file did not work as expected.
- BUG ID 350665 RED SDK: The **MagicMotion** blend bias **HDRx** control did not work as expected in legacy script.
- BUG ID 350683 RED SDK: Labels and knob names were capitalized inconsistently.
- BUG ID 350844 DnD: The preference controlling the color for linked knobs was labeled incorrectly.
- BUG ID 350888 RED SDK: The colorwheel controls for **Lift**, **Gamma**, and **Gain** did not work as expected.
- BUG ID 350897 DnD: The **profile** tab controls in the Denoise node's properties were placed on the **Denoise** tab.
- BUG ID 350900 RED SDK: Selecting certain **CDL** presets displayed an error.
- BUG ID 350903 DnD: The LensDistortion node's properties incorrectly included three new, empty groups.
- BUG ID 350907/351860 RED SDK: Collapsing a colorwheel icon for the **Lift**, **Gamma**, and **Gain** controls did not work as expected.
- BUG ID 350915 DnD: Using the scroll bar in the **Properties** panel discarded knob selections in Edit mode.
- BUG ID 350990 Linux only: Publishing a LiveGroup Pythonically occasionally truncated the file name.
- BUG ID 350991 RED SDK: Localizing a particular **.r3d** file rendered the clip upside down in the Viewer.
- BUG ID 350997/352398 RED SDK: The **Look** > **Color Version** control included **v3** incorrectly.
- BUG ID 351334 RED SDK: Right-clicking an **.r3d** file in the **Project** panel caused Nuke Studio to crash.
- BUG ID 351585 RED SDK: The **HDRx** settings did not convert **Low exposure** to **X frame** in legacy scripts.
- BUG ID 351591 RED SDK: Activating controls, such as **Blend Bias**, did not activate the knob label.
- BUG ID 351895 RED SDK: The **D.E.B** control was not available for **.r3d** clips created using the DRAGON sensor, or later.
- BUG ID 352383 DnD: Dragging knobs from one tab to another in the same node **Properties** panel did not work as expected.
- BUG ID 352399 RED SDK: Reading files written with IPP2 support did not convert them to Nuke's legacy color pipeline and displayed an error.
- BUG ID 352403 RED SDK: Clicking **Load Settings from RMD** multiple times caused Nuke to crash.
- BUG ID 352406/352989 RED SDK: Clicking **Load Settings from RMD** did not always display an error message if the **.r3d** was written with IPP2 support.
- BUG ID 352423 RED SDK: Zooming and changing control values caused the Viewer cache to behave erratically.
- BUG ID 352432 Project Panel: Clicking the color picker button in the **Project** panel turned clip shading on, even when it was disabled in the **Preferences**.
- BUG ID 352474 RED SDK: Changing the **Color Version** to **v1** in an **.r3d** file's **Properties** caused Nuke to crash.
- BUG ID 352477 RED SDK: Certain Read node thumbnails in legacy scripts displayed a **ReaderMessageUnknown** error.
- BUG ID 352564 RED SDK: Adjusting the **Gamma Curve** control caused Nuke Studio to crash.
- BUG ID 352710 RED SDK: Importing certain **mov64** clips displayed an error in the Viewer and created black shots on the timeline.
- BUG ID 352725/352746 RED SDK: Right-clicking in an **.r3d** file's **Properties** panel and selecting **Set knobs to default** or **Set Key on all knobs** caused Nuke Studio to crash.
- BUG ID 352902 DnD: The CameraTracker node's **Properties** panel was rearranged incorrectly.
- BUG ID 352939 Project Panel: Exporting a sequence or clip or using the color picker reset the sorting mode in the **Project** panel.
- BUG ID 353051 RED SDK: Certain **Gamma Curve** settings displayed an invalid LUT error in the Viewer.
- BUG ID 353071 DeepRecolor: Enabling **target input alpha** did not process AOV passes through the color input.
- BUG ID 353210 RED SDK: The **HDR Mode** and **Decode Resolution** controls did not work as expected when used together and occasionally caused Nuke to crash.
- BUG ID 353237/353253 RED SDK: Setting the **Gamma Curve** to **Half Float Linear** did not disable unnecessary controls in the **Properties** panel.
- BUG ID 353248 Windows only: The EULA in the installer was not formatted correctly.
- BUG ID 353310 Localization: Certain **.r3d** files were not localized as expected when **Localization Policy** was set to **On Demand** in the clip's Read **Properties** panel.
- BUG ID 353405 DnD: Marquee selecting knobs and then dragging the selection did not work as expected.
- BUG ID 353660 Create Comp: Undoing a Create Comp operation and then executing Create Comp again caused Nuke Studio to crash.
- BUG ID 353670 ARRIRAW: The **color space** and **color processing** controls did not work as expected when used together and displayed an error in the Viewer.
- BUG ID 353693 Windows only: Nuke could not read **.mxf** files from the Alexa Mini.
- BUG ID 353838 RED SDK: Create Comp and Export operations produced different output for files containing HDRx **X-Frame** blend information.
- BUG ID 353895 RED SDK: The tooltip for the **HDRx** > **Blend Bias** control was out-of-date.
- BUG ID 353903 RED SDK: The tooltip for the **Look** > **Contrast** control was out-of-date.
- BUG ID 353910 RED SDK: The **Look** > **RGB** control had incorrect range parameters.
- BUG ID 353911 RED SDK: The **Gamma** and **Gain** control had incorrect range parameters.
- BUG ID 353952 RED SDK: HDRx **X-Frame** blend information was not applied to exported files from the Frame Server.
- BUG ID 353981 RED SDK: Cloning a Read node referencing an **.r3d** file and then changing a control caused Nuke to crash.
- BUG ID 354159 DnD: The unnamed channel matrix in ShuffleCopy nodes was selectable, even though it was not applicable in DnD edit mode.
- BUG ID 354251 RED SDK: The **Gamma Curve** tooltip did not specify all the controls that are disabled when **Half Float Linear** is selected.
- BUG ID 354398 VectorGenerator: Enabling **Flicker Compensation** altered the motion vectors produced.
- BUG ID 354515 RED SDK: The **Look** > **DRX** control did not work as expected for certain non-DRAGON sensor **.r3d** files.
- BUG ID 354531 Project Load: Loading a project from a different operating system that referenced **.r3d** files caused Nuke Studio to become unresponsive.
- BUG ID 354537 DnD: Dropping a knob on the **Node** tab in the **Project Settings** caused Nuke to crash.
- BUG ID 354900 DeepHoldout: Connecting a Viewer to a DeepHoldOut node with only the **main** input connected caused Nuke to crash.
- BUG ID 355069 Alexa LF Open Gate Material (4448 x 3096): UHD-1 was missing from the **resolution** dropdown.
- BUG ID 355070 Alexa LF Open Gate Material (4448 x 3096) Selecting an **aspect ratio** other than 1.0 limited the available **resolution** options incorrectly.
- BUG ID 355116 Alexa LF UHD-1 material (3840 x 2160) Selecting an **aspect ratio** other than 1.0 limited the available **resolution** options incorrectly.
- BUG ID 355121 Alexa material (2880 x 1620) 16by9: 1.25 **lens squeeze** could not be selected.
- BUG ID 355138/355139/355143/355144 Alexa 4:3 (2880 x 2160) 4by3: It was not possible to select 1.25/1.3/1.33/1.5 lens squeeze when **unsqueeze anamorphic** was enabled.
- BUG ID 355146/355147/355149/355150 Alexa "Clean Open Gate" (3414 x 2198): It was not possible to select 1.25/1.3/1.33/1.5 lens squeeze when **unsqueeze anamorphic** was enabled.
- BUG ID 355151 Alexa "Clean Open Gate" (3414 x 2198): Support for 1.55 **aspect ratio** with 2.0 **lens squeeze** was unavailable
- BUG ID 355152/355153 SXT/Mini "Open Gate" (3424 x 2202): It was not possible to select 1.33/1.5 lens squeeze when **unsqueeze anamorphic** was enabled.
- BUG ID 355154/355155/355156 6:5 Alexa SXT (2578 x 2160): It was not possible to select 1.33/1.5/2.0 lens squeeze when **unsqueeze anamorphic** was enabled.
- BUG ID 355157/355158 16:9 3.2K Alexa SXT (3168 x 1782): It was not possible to select 1.33/1.5 lens squeeze when **unsqueeze anamorphic** was enabled.
- BUG ID 355259 ARRIRAW: The mxfReader failed to decompress large **.mxf** files.
- BUG ID 355294 RED SDK: The tooltips for the **Shadow**, **Saturation**, **Contrast**, **Brightness**, and **RGB** controls contained incorrect information.
- BUG ID 355421 ARRIRAW: ARRI ALEXA\_LF\_Sensor footage displayed an error in the Viewer.
- BUG ID 355544 ARRIRAW: Loading a legacy **.hrox** project containing certain **.r3d** files caused Nuke to crash.
- BUG ID 355717 Calling **getLinkedKnob()** incorrectly on an a unlinked Knob caused Nuke to crash.
- BUG ID 355812 ARRIRAW: Loading legacy scripts did not load knob settings from the project file.
- BUG ID 356167 ARRIRAW: Opening a legacy script containing unsupported ARRI footage caused Nuke to crash.
## Developer Notes

Here are the changes relevant to developers. See **Help** > **Documentation** from the Nuke menu bar or [www.thefoundry.co.uk/products/nuke/developers/111/ndkdevguide/appendixc/index.html](https://www.thefoundry.co.uk/products/nuke/developers/111/ndkdevguide/appendixc/index.html) for more information.

As Nuke develops, we sometimes have to make changes to the API and ABI under the hood. We try to keep these changes to a minimum and only for certain releases, but from time to time API and ABI compatibility is not guaranteed. See the following table for the situations when you may have to recompile your plugins and/or make changes to the source code.

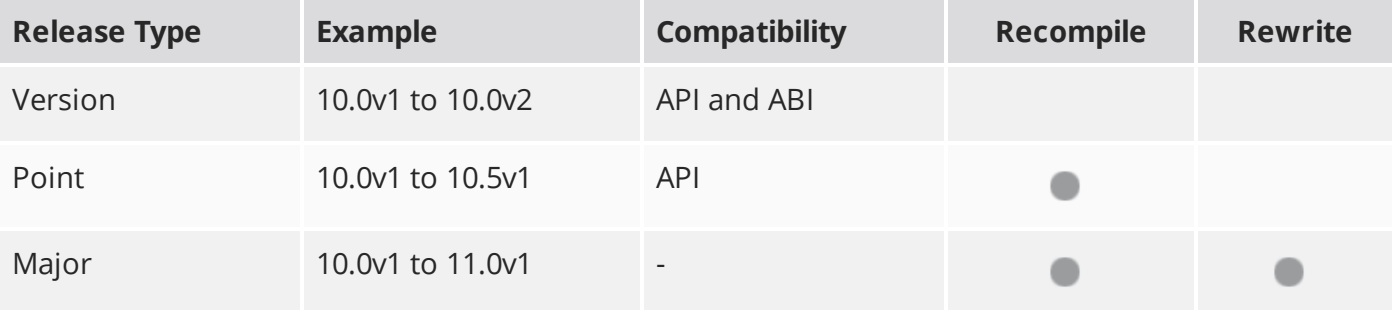

Additionally, node **Class()** names occasionally change between major releases. While these changes do not affect legacy scripts, you may not get the results you were expecting if a node class has been modified. The **toolbars.py** file, used to create Nuke's node toolbar, contains all the current node class names and is located in <install\_directory>/plugins/nukescripts/ for reference.

As an example, between Nuke 9 and Nuke 10, the CameraShake node **Class()** changed from CameraShake2 to CameraShake3. In the **toolbars.py** file for the two releases, the entries for the CameraShake node appear as follows:

```
m.addCommand("CameraShake", "nuke.createNode(\"CameraShake2\")",
icon="CameraShake.png")
m.addCommand("CameraShake", "nuke.createNode(\"CameraShake3\")",
icon="CameraShake.png")
```
## New Features

There are no new features in this release.

## Feature Enhancements

• BUG ID 197003 - Localization: You can now query a Read node's localization state using Python API calls. See File [Localization](#page-60-0) API Extension for more information.

## Bug Fixes

• BUG ID 348068 - Python: The **onDestroy()** callback was called twice on exit.